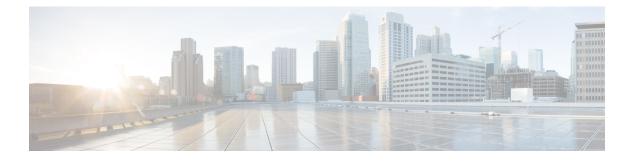

### clear I – clear z

- clear lisp eid, on page 3
- clear local-host (Deprecated), on page 5
- clear logging asdm, on page 7
- clear logging buffer, on page 8
- clear logging counter, on page 9
- clear logging queue bufferwrap, on page 10
- clear mac-address-table, on page 11
- clear memory appcache-threshold, on page 12
- clear memory delayed-free-poisoner, on page 13
- clear memory profile, on page 14
- clear mfib counters, on page 15
- clear module, on page 16
- clear nac-policy, on page 18
- clear nat counters, on page 19
- clear nve, on page 20
- clear object, on page 21
- clear object-group, on page 22
- clear ospf, on page 23
- clear path-monitoring, on page 25
- clear pclu, on page 26
- clear phone-proxy secure-phones, on page 27
- clear pim counters, on page 28
- clear pim group-map, on page 29
- clear pim reset, on page 31
- clear pim topology, on page 32
- clear priority-queue statistics, on page 33
- clear process, on page 34
- clear resource usage, on page 35
- clear route, on page 37
- clear service-policy, on page 39
- clear service-policy inspect gtp, on page 41
- clear service-policy inspect m3ua, on page 43
- clear service-policy inspect radius-accounting, on page 45

- clear session, on page 46
- clear shared license, on page 48
- clear shun, on page 50
- clear snmp-server statistics, on page 51
- clear ssl, on page 52
- clear startup-config errors, on page 54
- clear sunrpc-server active, on page 55
- clear terminal, on page 56
- clear threat-detection rate, on page 57
- clear threat-detection scanning-threat, on page 58
- clear threat-detection shun, on page 60
- clear threat-detection statistics, on page 62
- clear traffic, on page 64
- clear uauth, on page 65
- clear uc-ime, on page 67
- clear url-block block statistics, on page 69
- clear url-cache statistics, on page 71
- clear url-server, on page 73
- clear user-identity active-user-database, on page 74
- clear user-identity ad-agent statistics, on page 76
- clear user-identity statistics, on page 78
- clear user-identity user-not-found, on page 80
- clear user-identity user no-policy-activated, on page 82
- clear vpn cluster stats internal, on page 83
- clear vpn-sessiondb statistics, on page 84
- clear wccp, on page 87
- clear webvpn sso-server statistics, on page 88
- clear xlate, on page 89

### clear lisp eid

To clear the ASA EID table, use the clear lisp eid command in privileged EXEC mode.

|                    | clear lisp eid [ ij                               | clear lisp eid [ ip_address ]                                          |                                         |                                                               |                                                                   |                                                                                                    |  |  |
|--------------------|---------------------------------------------------|------------------------------------------------------------------------|-----------------------------------------|---------------------------------------------------------------|-------------------------------------------------------------------|----------------------------------------------------------------------------------------------------|--|--|
| Syntax Description | <i>ip_address</i> Rem                             | <i>ip_address</i> Removes the specified IP address from the EID table. |                                         |                                                               |                                                                   |                                                                                                    |  |  |
| Command Default    | No default behavi                                 | or or values.                                                          |                                         |                                                               |                                                                   |                                                                                                    |  |  |
| Command Modes      | -<br>The following tab                            | le shows the mo                                                        | des in which you                        | can enter the cor                                             | nmand:                                                            |                                                                                                    |  |  |
|                    | Command Mode Firewall Mode Security Context       |                                                                        |                                         |                                                               |                                                                   |                                                                                                    |  |  |
|                    | Routed Transparent Single                         | Single                                                                 | Multiple                                |                                                               |                                                                   |                                                                                                    |  |  |
|                    |                                                   |                                                                        |                                         |                                                               | Context                                                           | System                                                                                                    |  |  |
|                    | Privileged<br>EXEC                                | • Yes                                                                  | • Yes                                   | • Yes                                                         | • Yes                                                             | —                                                                                                    |  |  |
| Command History    | Release Modifica                                  | ation                                                                  |                                         |                                                               |                                                                   |                                                                                                    |  |  |
|                    | 9.5(2) We intro                                   | duced this comm                                                        | hand.                                   |                                                               |                                                                   |                                                                                                    |  |  |
| Usage Guidelines   | The ASA maintai EID entries in the                |                                                                        | that correlates the                     | EID and the site                                              | ID. The clear lis                                                 | <b>p eid</b> command clears                                                                                     |  |  |
|                    | About LISP Inspection for Cluster Flow Mobility   |                                                                        |                                         |                                                               |                                                                   |                                                                                                    |  |  |
|                    |                                                   | ISP integration, t                                                     | the ASA cluster m                       | embers can inspe                                              | ect LISP traffic pa                                               | seamless clustering<br>ssing between the first<br>site.                                                         |  |  |
|                    | Cluster flow mob                                  | ility includes sev                                                     | veral inter-related                     | configurations:                                               |                                                                   |                                                                                                    |  |  |
|                    | EID-notify m<br>EIDs to only t<br>with 2 sites, b | essages for hosts<br>hose servers or n<br>out LISP is running          | or networks the A<br>etworks relevant t | ASA cluster is no<br>to your cluster. Fo<br>should only inclu | ot involved with, s<br>or example, if the c<br>ude EIDs for the 2 | hop router might send<br>so you can limit the<br>cluster is only involved<br>2 sites involved with<br>commands. |  |  |
|                    | hop router and<br>For example,                    | d the ITR or ETF<br>you should inspe                                   | -                                       | tains an EID table<br>ith a source IP ac                      | e that correlates the<br>ldress of the first                      | e sent between the first<br>he EID and the site ID.<br>hop router and a                                         |  |  |
|                    |                                                   | cal traffic. For ex                                                    | • •                                     | mit flow mobility                                             | y to only HTTPS t                                                 | ow mobility on<br>raffic, and/or to traffic                                                                     |  |  |

- 4. Site IDs—The ASA uses the site ID for each cluster unit to determine the new owner. See the site-id command.
- 5. Cluster-level configuration to enable flow mobility—You must also enable flow mobility at the cluster level. This on/off toggle lets you easily enable or disable flow mobility for a particular class of traffic or applications. See the flow-mobility lisp command.

| Related Commands | Command                                     | Description                                          |
|------------------|---------------------------------------------|------------------------------------------------------|
|                  | allowed-eids                                | Limits inspected EIDs based on IP address.           |
|                  | clear cluster info flow-mobility counters   | Clears the flow mobility counters.                   |
|                  | clear lisp eid                              | Removes EIDs from the ASA EID table.                 |
|                  | cluster flow-mobility lisp                  | Enables flow mobility for the service policy.        |
|                  | flow-mobility lisp                          | Enables flow mobility for the cluster.               |
|                  | inspect lisp                                | Inspects LISP traffic.                               |
|                  | policy-map type inspect lisp                | Customizes the LISP inspection.                      |
|                  | site-id                                     | Sets the site ID for a cluster chassis.              |
|                  | show asp table classify domain inspect-lisp | Shows the ASP table for LISP inspection.             |
|                  | show cluster info flow-mobility counters    | Shows flow mobility counters.                        |
|                  | show conn                                   | Shows traffic subject to LISP flow-mobility.         |
|                  | show lisp eid                               | Shows the ASA EID table.                             |
|                  | show service-policy                         | Shows the service policy.                            |
|                  | validate-key                                | Enters the pre-shared key to validate LISP messages. |

### clear local-host (Deprecated)

To reinitalize per-client run-time states such as connection limits and embryonic limits, use the **clear local-host** command in privileged EXEC mode.

clear local-host [ *ip\_address* ] [ all ] [ zone [ *zone\_name* ] ]

| Syntax Description | all                                                                                                    | all (Optional) Clears all connections, including to-the-box traffic. Without the all keyword, only through-the-box traffic is cleared.                                                                                                    |                                               |                   |                     |                        |  |
|--------------------|----------------------------------------------------------------------------------------------------|----------------------------------------------------------------------------------------------------|-----------------------------------------------|-------------------|---------------------|------------------------|--|
|                    | ip_address                                                                                                    | (Optional) S                                                                                                    | pecifies the local he                         | ost IP address.   |                     |                        |  |
|                    | <b>zone</b> [zone_name]                                                                                                 | e (Optional) S                                                                                                    | pecifies zone conne                           | ections.          |                     |                        |  |
| Command Default    | Clears all through                                                                                                    | n-the-box run-ti                                                                                                    | me states.                                    |                   |                     |                        |  |
| Command Modes      | The following tab                                                                                                    | ble shows the m                                                                                                    | odes in which you                             | can enter the co  | mmand:              |                        |  |
|                    | Command Mode                                                                                                    | Firewall Mod                                                                                                    | e                                             | Security Con      | text                |                        |  |
|                    |                                                                                                    | Routed                                                                                                    | Transparent                                   | Single            | Multiple            |                        |  |
|                    |                                                                                                    |                                                                                                    |                                               |                   | Context             | System                 |  |
|                    | Privileged<br>EXEC                                                                                                    | • Yes                                                                                                    | • Yes                                         | • Yes             | • Yes               | _                      |  |
| Command History    | Release Modification                                                                                                    |                                                                                                    |                                               |                   |                     |                        |  |
|                    | 7.0(1) This command was added.                                                                                          |                                                                                                    |                                               |                   |                     |                        |  |
|                    | 9.3(2) The <b>zone</b> keyword was added.                                                                               |                                                                                                    |                                               |                   |                     |                        |  |
|                    | 9.16(1) This command was deprecated. Use the <b>clear conn address</b> command to clear connections to local addresses. |                                                                                                    |                                               |                   |                     |                        |  |
| Usage Guidelines   | Existing connection<br>To ensure that all<br>reconnect using the                                                        | When you make security policy changes to the configuration, all <i>new</i> connections use the new security polic Existing connections continue to use the policy that was configured at the time of the connection establishme. To ensure that all connections use the new policy, you need to disconnect the current connections so they are reconnect using the new policy using the <b>clear local-host</b> command. You can alternatively use the <b>clear co</b> command for more granular connection clearing, or the <b>clear xlate</b> command for connections that use dynamical NAT. |                                               |                   |                     |                        |  |
|                    |                                                                                                    |                                                                                                    | eleases the hosts fro<br>se limit by entering |                   |                     | ee the number of hosts |  |
| Examples           | The following exa                                                                                                    | ample clears th                                                                                                    | e run-time state and                          | l assocaited conr | nections for the ho | st 10.1.1.15:          |  |

#### ciscoasa# clear local-host 10.1.1.15

#### **Related Commands**

| <br>Command        | Description                                                  |
|--------------------|--------------------------------------------------------------|
| clear conn         | Terminates connections in any state.                         |
| clear xlate        | Clears a dynamic NAT session, and any connections using NAT. |
| show<br>local-host | Displays the network states of local hosts.                  |

### clear logging asdm

log\_sessions

To clear the ASDM logging buffer, use the clear logging asdm command in privileged EXEC mode.

|                    | clear logging asd                    | clear logging asdm                                    |                                                                      |                   |                     |                     |  |  |  |
|--------------------|--------------------------------------|-------------------------------------------------------|----------------------------------------------------------------------|-------------------|---------------------|---------------------|--|--|--|
| Syntax Description | This command ha                      | This command has no arguments or keywords.            |                                                                      |                   |                     |                     |  |  |  |
| Command Default    | No default behavi                    | or or values.                                         |                                                                      |                   |                     |                     |  |  |  |
| Command Modes      | -<br>The following tab               | le shows the 1                                        | nodes in which you                                                   | can enter the con | mmand:              |                     |  |  |  |
|                    | Command Mode                         | Firewall Mo                                           | de                                                                   | Security Con      | text                |                     |  |  |  |
|                    |                                      | Routed                                                | Transparent                                                          | Single            | Multiple            |                     |  |  |  |
|                    |                                      |                                                       |                                                                      |                   | Context             | System              |  |  |  |
|                    | Privileged<br>EXEC                   | • Yes                                                 | • Yes                                                                | • Yes             | • Yes               | • Yes               |  |  |  |
| Command History    | Release Modific                      | ation                                                 |                                                                      |                   |                     |                     |  |  |  |
|                    | 7.0(1) This con                      | nmand was ch                                          | anged from the <b>clear</b>                                          | • pdm logging co  | mmand to the clea   | r asdm log command. |  |  |  |
| Usage Guidelines   | ASDM logging b                       | uffer only clea                                       | e stored in a separate<br>ars the ASDM system<br>system log messages | m log messages;   | it does not clear t |                     |  |  |  |
| Examples           | The following exa                    | The following example clears the ASDM logging buffer: |                                                                      |                   |                     |                     |  |  |  |
|                    | ciscoasa (config<br>ciscoasa (config |                                                       | gging asdm                                                           |                   |                     |                     |  |  |  |
| Related Commands   | Command                              | Desc                                                  | ription                                                              |                   |                     |                     |  |  |  |
|                    | show asdm                            | Displ                                                 | ays the contents of the                                              | he ASDM loggin    | ıg buffer.          |                     |  |  |  |

### clear logging buffer

To clear the log buffer, use the clear logging buffer command in privileged EXEC mode.

clear logging buffer

Syntax Description This command has no arguments or keywords.

**Command Default** No default behavior or values.

#### **Command Modes**

The following table shows the modes in which you can enter the command:

| Command Mode       | Firewall Mode      |       | Security Cont | Security Context |        |  |  |
|--------------------|--------------------|-------|---------------|------------------|--------|--|--|
|                    | Routed Transparent |       | Single        | Multiple         |        |  |  |
|                    |                    |       |               | Context          | System |  |  |
| Privileged<br>EXEC | • Yes              | • Yes | • Yes         | • Yes            | _      |  |  |

Command History Release Modification

7.0(1) This command was added.

**Examples** This example shows how to clear the contents of the log buffer:

ciscoasa # clear logging buffer

#### **Related Commands**

| mmands | Command             | Description                   |
|--------|---------------------|-------------------------------|
|        | logging<br>buffered | Configures the log buffer.    |
|        | show logging        | Displays logging information. |

### clear logging counter

|                    | To clear the logged counters and statistics, use the <b>clear logging counter</b> command in privileged EXEC mode. |                                                                                                    |                |                                                         |          |                               |  |  |
|--------------------|----------------------------------------------------------------------------------------------------|----------------------------------------------------------------------------------------------------|----------------|---------------------------------------------------------|----------|-------------------------------|--|--|
|                    | clear logging counter { all   console   monitor   buffer   trap   asdm   mail }                                    |                                                                                                    |                |                                                         |          |                               |  |  |
| Syntax Description | for all                                                                                                    | counter Clears the counters and statistics for the specified logging destination. Specify <b>all</b> to clear statistics for all logging destinations. Optionally, you can specify the destination that you want to clear the statistics for—console, monitor, buffer, trap, asdm, mail. |                |                                                         |          |                               |  |  |
| Command Default    | No default behav                                                                                                   | vior or values.                                                                                                    |                |                                                         |          |                               |  |  |
| Command Modes      | -<br>The following ta                                                                                              | ble shows the mod                                                                                                    | les in which y | rou can enter the com                                   | imand:   |                               |  |  |
|                    | Command Mode                                                                                                    | Firewall Mode                                                                                                    |                | Security Conte                                          | ext      |                               |  |  |
|                    |                                                                                                    | Routed                                                                                                    | Transparen     | t Single                                                | Multiple |                               |  |  |
|                    |                                                                                                    |                                                                                                    |                |                                                         | Context  | System                        |  |  |
|                    | Privileged<br>EXEC                                                                                                 | • Yes                                                                                                    | • Yes          | • Yes                                                   | • Yes    | _                             |  |  |
| Command History    | Release Modifie                                                                                                    | cation                                                                                                    | _              |                                                         |          |                               |  |  |
|                    | 9.14(1) This co                                                                                                    | mmand was added                                                                                                    | _<br>_         |                                                         |          |                               |  |  |
| Usage Guidelines   |                                                                                                    |                                                                                                    |                | of messages logged for<br>rs, use the <b>clear logg</b> |          | category configured on nmand. |  |  |
| Examples           | This example she                                                                                                   | This example shows how to clear the counters of the logged messages:                                                                                                    |                |                                                         |          |                               |  |  |
|                    | ciscoasa<br>#<br><b>clear logging</b>                                                                              | counter all                                                                                                    |                |                                                         |          |                               |  |  |
| Related Commands   | Command Do                                                                                                    | escription                                                                                                    |                |                                                         |          |                               |  |  |

| ommands | Command         | Description                   |
|---------|-----------------|-------------------------------|
|         | show<br>logging | Displays logging information. |

### clear logging queue bufferwrap

To clear the saved log buffers (ASDM, internal, FTP, and flash), use the **clear logging queue bufferwrap** command in privileged EXEC mode.

#### clear logging queue bufferwrap

Syntax Description This command has no arguments or keywords.

**Command Default** No default behavior or values.

#### **Command Modes**

The following table shows the modes in which you can enter the command:

| Command Mode       | Firewall Mode      |       | Security Context |          |        |  |
|--------------------|--------------------|-------|------------------|----------|--------|--|
|                    | Routed Transparent |       | Single           | Multiple |        |  |
|                    |                    |       |                  | Context  | System |  |
| Privileged<br>EXEC | • Yes              | • Yes | • Yes            | • Yes    | _      |  |

#### Command History Release Modification

8.2(1) This command was added.

#### **Examples**

The following example shows how to clear the contents of the saved log buffers:

ciscoasa # clear logging queue bufferwrap

| Related Commands | Command             | Description                   |
|------------------|---------------------|-------------------------------|
|                  | logging<br>buffered | Configures the log buffer.    |
|                  | show logging        | Displays logging information. |

### clear mac-address-table

To clear dynamic MAC address table entries, use the **clear mac-address-table** command in privileged EXEC mode.

clear mac-address-table [ interface\_name ]

**Syntax Description** *interface\_name* (Optional) Clears the MAC address table entries for the selected interface.

**Command Default** No default behavior or values.

#### **Command Modes**

The following table shows the modes in which you can enter the command:

| Command Mode       | Firewall Mode |             | Security Cont  | Security Context |        |  |  |
|--------------------|---------------|-------------|----------------|------------------|--------|--|--|
|                    | Routed        | Transparent | sparent Single | Multiple         |        |  |  |
|                    |               |             |                | Context          | System |  |  |
| Privileged<br>EXEC |               | • Yes       | • Yes          | • Yes            | —      |  |  |

Command History

#### **Release Modification**

7.0(1) This command was added.

**Examples** The following example clears the dynamic MAC address table entries:

ciscoasa# clear mac-address-table

| Related Commands | Command                      | Description                                       |
|------------------|------------------------------|---------------------------------------------------|
|                  | arp                          | Adds a static ARP entry.                          |
|                  | firewall transparent         | Sets the firewall mode to transparent.            |
|                  | mac-address-table aging-time | Sets the timeout for dynamic MAC address entries. |
|                  | mac-learn                    | Disables MAC address learning.                    |
|                  | show mac-address-table       | Shows MAC address table entries.                  |

### clear memory appcache-threshold

To clear the hit count of memory appcache-threshold, use the **clear memory appcache-threshold** command in privileged EXEC mode.

#### clear memory appcache-threshold

**Syntax Description** This command has no arguments or keywords.

**Command Default** No default behaviors or values.

#### **Command Modes**

The following table shows the modes in which you can enter the command:

| Command Mode       | Firewall Mode      |       | Security Context |          |        |
|--------------------|--------------------|-------|------------------|----------|--------|
|                    | Routed Transparent |       | Single           | Multiple |        |
|                    |                    |       |                  | Context  | System |
| Privileged<br>EXEC | • Yes              | • Yes | • Yes            | —        | • Yes  |

| Command History  | Release Modification                    |                                                                                                    |
|------------------|-----------------------------------------|----------------------------------------------------------------------------------------------------|
|                  | 9.10(1) This command was introduce      | d.                                                                                                    |
| Usage Guidelines | 11                                      | hold is hit, the counter increments by 1. The <b>clear memory</b> the hit count of memory application cache threshold and resets to 0. |
| Examples         | The following example clears the hit of | count of memory appeache-threshold:                                                                                                    |
|                  | ciscoasa# clear memory appcache-        | threshold                                                                                                    |
| Related Commands | Command                                 | Description                                                                                                    |

| Related Commands | Command                        | Description                                                                                                    |
|------------------|--------------------------------|----------------------------------------------------------------------------------------------------|
|                  |                                | Enable memory appcache-threshold to restrict application cache allocations after reaching certain memory threshold |
|                  | show memory appcache-threshold | Show the status and hit count of memory appeache-threshold                                                         |

### clear memory delayed-free-poisoner

To clear the delayed free-memory poisoner tool queue and statistics, use the **clear memory delayed-free-poisoner** command in privileged EXEC mode.

clear memory delayed-free-poisoner

**Syntax Description** This command has no arguments or keywords.

**Command Default** No default behaviors or values.

#### **Command Modes**

The following table shows the modes in which you can enter the command:

| Command Mode       | Firewall Mode |             | Security Context |          |        |  |
|--------------------|---------------|-------------|------------------|----------|--------|--|
|                    | Routed        | Transparent | Single           | Multiple |        |  |
|                    |               |             |                  | Context  | System |  |
| Privileged<br>EXEC | • Yes         | • Yes       | • Yes            |          | • Yes  |  |

| <b>Command History</b> | Release Modification                                                                                                    |
|------------------------|----------------------------------------------------------------------------------------------------|
|                        | 7.0(1) This command was added.                                                                                                    |
| Usage Guidelines       | The <b>clear memory delayed-free-poisoner</b> command returns all memory held in the delayed free-memory poisoner tool queue to the system without validation and clears the related statistical counters. |
| Examples               | The following example clears the delayed free-memory poisoner tool queue and statistics:                                                                                                    |
|                        | ciscoasa# clear memory delayed-free-poisoner                                                                                                    |
|                        |                                                                                                    |

| <b>Related Commands</b> | Command                               | Description                                                              |
|-------------------------|---------------------------------------|--------------------------------------------------------------------------|
|                         | memory delayed-free-poisoner enable   | Enables the delayed free-memory poisoner tool.                           |
|                         | memory delayed-free-poisoner validate | Forces validation of the delayed free-memory poisoner tool queue.        |
|                         | show memory delayed-free-poisoner     | Displays a summary of the delayed free-memory poisoner tool queue usage. |

### clear memory profile

To clear the memory buffers held by the memory profiling function, use the **clear memory profile** command in privileged EXEC mode.

clear memory profile [ peak ]

**Syntax Description peak** (Optional) Clears the contents of the peak memory buffer.

**Command Default** Clears the current "in use" profile buffer by default.

#### **Command Modes**

The following table shows the modes in which you can enter the command:

| Command Mode       | Firewall Mode      |       | Security Co | Security Context |        |  |  |
|--------------------|--------------------|-------|-------------|------------------|--------|--|--|
|                    | Routed Transparent |       | Single      | Multiple         |        |  |  |
|                    |                    |       |             | Context          | System |  |  |
| Privileged<br>EXEC | • Yes              | • Yes | _           | • Yes            | • Yes  |  |  |

#### Command History Release Modification

7.0(1) This command was added.

**Usage Guidelines** The **clear memory profile** command releases the memory buffers held by the profiling function, and therefore requires that profiling stop before it is cleared.

**Examples** The following example clears the memory buffers held by the profiling function:

ciscoasa# clear memory profile

# Related Commands Command Description memory profile enable Enables the monitoring of memory usage (memory profiling). memory profile text Configures a text range of memory to profile. show memory profile Displays information about the memory usage (profiling) of the ASA.

### clear mfib counters

count

|                         | To clear MFIB router packet counters, use the clear mfib counters command in privileged EXEC mode. |                                                                                                    |                    |                   |          |        |  |  |  |
|-------------------------|----------------------------------------------------------------------------------------------------|----------------------------------------------------------------------------------------------------|--------------------|-------------------|----------|--------|--|--|--|
|                         | clear mfib counters [ group [ source ] ]                                                           |                                                                                                    |                    |                   |          |        |  |  |  |
| Syntax Description      | group (Optional)                                                                                   | IP address of the                                                                                                    | e multicast group. |                   |          |        |  |  |  |
|                         | × 1 /                                                                                              | <i>source</i> (Optional) IP address of the multicast route source. This is a unicast IP address in four-part dotted-decimal notation. |                    |                   |          |        |  |  |  |
| Command Default         | When this comma                                                                                    | When this command is used with no arguments, route counters for all routes are cleared.                                               |                    |                   |          |        |  |  |  |
| Command Modes           | The following tab                                                                                  | le shows the mod                                                                                                    | des in which you   | can enter the con | nmand:   |        |  |  |  |
|                         | Command Mode                                                                                       | Firewall Mode                                                                                                    |                    | Security Cont     | ext      |        |  |  |  |
|                         |                                                                                                    | Routed                                                                                                    | Transparent        | Single            | Multiple | tiple  |  |  |  |
|                         |                                                                                                    |                                                                                                    |                    |                   | Context  | System |  |  |  |
|                         | Privileged<br>EXEC                                                                                 | • Yes                                                                                                    | —                  | • Yes             | —        | —      |  |  |  |
| Command History         | Release Modific                                                                                    | ation                                                                                                    | _                  |                   |          |        |  |  |  |
|                         | 7.0(1) This con                                                                                    | nmand was added                                                                                                    | <br>               |                   |          |        |  |  |  |
| Examples                | The following exa                                                                                  | ample clears all N                                                                                                    | /IFIB router pack  | et counters:      |          |        |  |  |  |
|                         | ciscoasa# <b>clear</b>                                                                             | mfib counters                                                                                                    | 1                  |                   |          |        |  |  |  |
| <b>Related Commands</b> | Command                                                                                            | Description                                                                                                    |                    |                   |          |        |  |  |  |
|                         | show mfib                                                                                          | Displays MFIB                                                                                                    | route and packet c | count data.       |          |        |  |  |  |

### clear module

To clear information about the SSM on the ASAs, information about the SSC on the ASA 5505, information about the SSP installed on the ASA 5585-X, information about the IPS SSP installed on the ASA 5585-X, information about the ASA Services Module, and system information, use the **clear module** command in privileged EXEC mode.

clear module [ mod\_id | slot ] [ all | [ details | recover | log [ console ] ] ]

| Syntax Description | all (Default) Clears all SSM information. |                                                                                                    |                            |                       |                  |                                            |  |  |  |
|--------------------|-------------------------------------------|----------------------------------------------------------------------------------------------------|----------------------------|-----------------------|------------------|--------------------------------------------|--|--|--|
|                    |                                           | ,                                                                                                    | sole log information       | for the module.       |                  |                                            |  |  |  |
|                    |                                           | etails (Optional) Clears additional information, including remote management configuration for SSMs (for example, ASA-SSM-x 0).                                                                                          |                            |                       |                  |                                            |  |  |  |
|                    | log (Opti                                 | onal) Clears log                                                                                                    | information for the        | module.               |                  |                                            |  |  |  |
|                    | mod_id Clear                              | s the module nan                                                                                                    | ne used for software       | e modules, such a     | as IPS.          |                                            |  |  |  |
|                    | recover (Opti                             | onal) For SSMs,                                                                                                    | clears the settings f      | or the <b>hw-modu</b> | le module recove | r command.                                 |  |  |  |
|                    | Note                                      |                                                                                                    | SM by using the <b>con</b> |                       |                  | covery configuration<br>ule module recover |  |  |  |
|                    | clears                                    | (Optional) For an IPS module installed on the ASA 5512-X, 5515-X, 5525-X, 5545-X, or 5555 clears the settings for the <b>sw-module module</b> <i>mod_id</i> <b>recover configure image</b> <i>image_locatic</i> command. |                            |                       |                  |                                            |  |  |  |
|                    | slot Clear                                | s the module slot                                                                                                    | t number, which can        | be 0 or 1.            |                  |                                            |  |  |  |
| Command Default    | No default beh                            | avior or values.                                                                                                    |                            |                       |                  |                                            |  |  |  |
| Command Modes      | The following                             | table shows the r                                                                                                    | nodes in which you         | can enter the co      | mmand:           |                                            |  |  |  |
|                    | Command Mo                                | de Firewall Moo                                                                                                    | de                         | Security Con          | text             |                                            |  |  |  |
|                    |                                           | Routed                                                                                                    | Transparent                | Single                | Multiple         |                                            |  |  |  |
|                    |                                           |                                                                                                    |                            |                       | Context          | System                                     |  |  |  |
| Command History    | Privileged<br>EXEC                        | • Yes                                                                                                    | • Yes                      | • Yes                 | _                | • Yes                                      |  |  |  |
|                    | Release Modification                      |                                                                                                    |                            |                       |                  |                                            |  |  |  |
|                    | 7.0(1) This                               | command was ad                                                                                                    | lded.                      |                       |                  |                                            |  |  |  |
|                    | 8.2(1) Support for the SSC was added.     |                                                                                                    |                            |                       |                  |                                            |  |  |  |

|                                                                                  | Release Modification                                                                                    |                                                                                                    |  |  |  |  |
|----------------------------------------------------------------------------------|----------------------------------------------------------------------------------------------------|----------------------------------------------------------------------------------------------------|--|--|--|--|
|                                                                                  | 8.2(5) Support for the ASA                                                                              | A 5585-X and the IPS SSP on the ASA 5585-X was added.                                                        |  |  |  |  |
|                                                                                  | 8.4(2) Support for a dual S                                                                             | SP installation was added.                                                                                   |  |  |  |  |
|                                                                                  | 8.5(1) Support for the ASA                                                                              | ASM was added.                                                                                               |  |  |  |  |
| 8.6(1) Support for the ASA 5512-X, 5515-X, 5525-X, 5545-X, and 5555-X was added. |                                                                                                    |                                                                                                    |  |  |  |  |
| Usage Guidelines                                                                 | This command clears information about the SSC, SSM, ASASM, IPS SSP, and device and built-in interfaces. |                                                                                                    |  |  |  |  |
| Examples                                                                         | The following example clears the recovery settings for an SSM:                                          |                                                                                                    |  |  |  |  |
|                                                                                  | ciscoasa# clear module 1                                                                                | recover                                                                                                    |  |  |  |  |
| Related Commands                                                                 | Command                                                                                                 | Description                                                                                                  |  |  |  |  |
|                                                                                  | hw-module module recover                                                                                | • Recovers an SSM by loading a recovery image from a TFTP server.                                            |  |  |  |  |
|                                                                                  | hw-module module reset                                                                                  | Shuts down an SSM and performs a hardware reset.                                                             |  |  |  |  |
|                                                                                  | hw-module module reload                                                                                 | Reloads the SSM software.                                                                                    |  |  |  |  |
|                                                                                  | hw-module module shutdow                                                                                | <b>n</b> Shuts down the SSM software in preparation for being powered off without losing configuration data. |  |  |  |  |
|                                                                                  | show module                                                                                             | Shows SSM information.                                                                                       |  |  |  |  |

### clear nac-policy

To reset NAC policy usage statistics, use the clear nac-policy command in global configuration mode.

**clear nac-policy** [ *nac-policy-name* ]

**Syntax Description** *nac-policy-name* (Optional) Name of the NAC policy for which to reset usage statistics.

**Command Default** If you do not specify a name, the CLI resets the usage statistics for all NAC policies.

#### **Command Modes**

The following table shows the modes in which you can enter the command:

| Command Mode         | Firewall Mode |             | Security Context |          |        |  |
|----------------------|---------------|-------------|------------------|----------|--------|--|
|                      | Routed        | Transparent | Single           | Multiple |        |  |
|                      |               |             |                  | Context  | System |  |
| Global configuration | • Yes         | • Yes       | —                |          | • Yes  |  |

#### Command History Release Modification

8.0(2) This command was added.

#### **Examples**

The following example resets the usage statistics for the NAC policy named framework1:

#### ciscoasa (config)#

#### clear nac-policy framework1

The following example resets all NAC policy usage statistics:

ciscoasa (config)#

clear nac-policy

#### **Related Commands**

| ands | Command                     | Description                                                     |
|------|-----------------------------|-----------------------------------------------------------------|
|      | show nac-policy             | Displays NAC policy usage statistics on the ASA.                |
|      | show vpn-session_summary.db | Displays the number of IPsec, WebVPN, and NAC sessions.         |
|      | show vpn-session.db         | Displays information about VPN sessions, including NAC results. |

### clear nat counters

To clear NAT policy counters, use the clear nat counters command in global configuration mode.

clear nat counters [src\_ifc [src\_ip [src\_mask]] [dst\_ifc [dst\_ip [dst\_mask]]]]

| Syntax Description | <i>dst_ifc</i> (Optional) Specifies destination interface to filter. |                 |                      |                   |          |        |  |
|--------------------|----------------------------------------------------------------------|-----------------|----------------------|-------------------|----------|--------|--|
|                    | dst_ip (Optio                                                        | nal) Specifies  | destination IP addre | ess to filter.    |          |        |  |
|                    | dst_mask (Optional) Specifies mask for destination IP address.       |                 |                      |                   |          |        |  |
|                    | src_ifc (Optio                                                       | nal) Specifies  | source interface to  | filter.           |          |        |  |
|                    | src_ip (Optio                                                        | nal) Specifies  | source IP address to | o filter.         |          |        |  |
|                    | src_mask (Optio                                                      | nal) Specifies  | mask for source IP   | address.          |          |        |  |
| Command Default    | This command ha                                                      | s no default se | ttings.              |                   |          |        |  |
| Command Modes      | -                                                                    |                 |                      |                   |          |        |  |
|                    | The following tab                                                    | le shows the m  | nodes in which you   | can enter the cor | nmand:   |        |  |
|                    | Command Mode                                                         | Firewall Mod    | e                    | Security Cont     | text     |        |  |
|                    |                                                                      | Routed          | Transparent          | Single            | Multiple |        |  |
|                    |                                                                      |                 |                      |                   | Context  | System |  |
|                    | Global configuration                                                 | • Yes           | • Yes                | • Yes             | • Yes    | • Yes  |  |
| Command History    | Release Modifica                                                     | ation           |                      |                   |          |        |  |
|                    | 7.0(4) This com                                                      | nmand was add   | ed.                  |                   |          |        |  |
| Examples           | This example sho                                                     | ws how to clea  | r the NAT policy co  | ounters:          |          |        |  |
|                    | ciscoasa(config)# <b>clear nat counters</b>                          |                 |                      |                   |          |        |  |
|                    |                                                                      |                 |                      |                   |          |        |  |
| Related Commands   | Command                                                              | Description     |                      |                   |          |        |  |

| nat               | Identifies addresses on one interface that are translated to mapped addresses on another interface. |
|-------------------|----------------------------------------------------------------------------------------------------|
| nat-control       | Enables or disables NAT configuration requirements.                                                 |
| show nat counters | Displays the protocol stack counters.                                                               |

### clear nve

To clear NVE source interface statistics, use the clear nve command in privileged EXEC mode.

|                    | clear nve 1                                                             |                               |                      |               |          |                                                   |  |  |
|--------------------|-------------------------------------------------------------------------|-------------------------------|----------------------|---------------|----------|---------------------------------------------------|--|--|
| Syntax Description | 1Specifies the NVE instance, which is always 1.                         |                               |                      |               |          |                                                   |  |  |
| Command Default    | No default behavi                                                       | or or values.                 |                      |               |          |                                                   |  |  |
| Command Modes      | The following table shows the modes in which you can enter the command: |                               |                      |               |          |                                                   |  |  |
|                    | Command Mode                                                            | Firewall Mod                  | e                    | Security Cont | text     |                                                   |  |  |
|                    |                                                                         | Routed                        | Transparent          | Single        | Multiple |                                                   |  |  |
|                    |                                                                         |                               |                      |               | Context  | System                                            |  |  |
|                    | Privileged<br>EXEC                                                      | • Yes                         | • Yes                | • Yes         | • Yes    | _                                                 |  |  |
| Command History    | ReleaseModifica9.4(1)This con                                           | <b>ation</b><br>nmand was add | ed.                  |               |          |                                                   |  |  |
| Usage Guidelines   |                                                                         | arrier interface              | , VNIs that use this |               |          | f its carrier interface,<br>eer VTEP IP addresses |  |  |
| Examples           | The following exa                                                       | mple clears th                | e NVE interface sta  | itistics:     |          |                                                   |  |  |
|                    | ciscoasa# <b>clear</b>                                                  | nve 1                         |                      |               |          |                                                   |  |  |
| Related Commands   | Command Descri                                                          | ption                         |                      |               |          |                                                   |  |  |

peer VTEP IP addresses associated with this NVE interface.

Shows the parameters, status and statistics of a NVE interface, status of its carrier interface (source

interface), IP address of the carrier interface, VNIs that use this NVE as the VXLAN VTEP, and

show

nve

### clear object

To clear the hit counts of network-service objects, use the clear object command in privileged EXEC mode...

clear object [ id object\_name | network-service ]

| Syntax Description | id name         | (Optional) Clear the counter of the specified network-service object. Capitalization matters. For example "object-name" does not match "Object-Name." |
|--------------------|-----------------|----------------------------------------------------------------------------------------------------|
|                    | network-service | (Optional.) Clear the counters of all network-service objects. This action is the same as you would get by specifying no parameters on the command.   |

**Command Default** Without parameters, all objects hit counts are cleared.

#### **Command Modes**

The following table shows the modes in which you can enter the command:

| Command Mode       | Firewall Mode |             | Security Context |          |        |  |
|--------------------|---------------|-------------|------------------|----------|--------|--|
|                    | Routed        | Transparent | Single           | Multiple |        |  |
|                    |               |             |                  | Context  | System |  |
| Privileged<br>EXEC | • Yes         | • Yes       | • Yes            | • Yes    |        |  |

#### Command History Release Modification

9.17(1) This command was added.

#### Example

The following example clears the hit counts of all objects.

ciscoasa# clear object

## Commands Command Description show object Shows network-service objects and their hit counts.

### clear object-group

To clear the hit counts of objects in a network object group, use the **clear object-group** command in privileged EXEC mode.

| <b>clear object-group</b> [ <i>object_group_name</i> ] |                                 |                                                                                                    |                      |                    |                    |              |  |  |
|--------------------------------------------------------|---------------------------------|----------------------------------------------------------------------------------------------------|----------------------|--------------------|--------------------|--------------|--|--|
| Syntax Description                                     | object_group_nam                | <i>object_group_name</i> The name of the object group whose counters should be cleared. If you do not specify a name, counters for all object groups are cleared. |                      |                    |                    |              |  |  |
| Command Default                                        | No default behavi               | or or values.                                                                                                    |                      |                    |                    |              |  |  |
| Command Modes                                          | The following tab               | le shows the m                                                                                                    | nodes in which you   | can enter the com  | nmand:             |              |  |  |
|                                                        | Command Mode                    | Firewall Mod                                                                                                    | e                    | Security Conte     | ext                |              |  |  |
|                                                        |                                 | Routed                                                                                                    | Transparent          | Single             | Multiple           |              |  |  |
|                                                        |                                 |                                                                                                    |                      |                    | Context            | System       |  |  |
|                                                        | Privileged<br>EXEC              | • Yes                                                                                                    | • Yes                | • Yes              | • Yes              | —            |  |  |
| Command History                                        | Release Modifica                | ation                                                                                                    |                      |                    |                    |              |  |  |
|                                                        | 8.3(1) This con                 | nmand was add                                                                                                    | ded.                 |                    |                    |              |  |  |
|                                                        | 9.17(1) This con                | nmand was ext                                                                                                    | ended to work with   | network-service c  | bjects.            |              |  |  |
| Examples                                               | The following exa named "Anet": | mple shows ho                                                                                                    | ow to clear the netw | ork object hit cou | nt for the network | object group |  |  |
|                                                        | ciscoasa# <b>clear</b>          | object-grou                                                                                                    | p Anet               |                    |                    |              |  |  |
| Related Commands                                       | Command                         | Description                                                                                                    | n                    |                    |                    |              |  |  |

show object-group | Shows object group information and hit counts.

### clear ospf

| Syntax Description | counters Clears t                                                                                                    | he OSPF count                  | ers.                 |                  |                   |                        |  |
|--------------------|----------------------------------------------------------------------------------------------------|--------------------------------|----------------------|------------------|-------------------|------------------------|--|
|                    |                                                                                                    | al) Internally us<br>to 65535. | sed identification p | arameter for an  | OSPF routing proc | cess; valid values are |  |
|                    | process Restarts                                                                                                    | the OSPF rout                  | ing process.         |                  |                   |                        |  |
| Command Default    | No default behavi                                                                                                    | or or values.                  |                      |                  |                   |                        |  |
| Command Modes      | The following table shows the modes in which you can enter the command:                                                                                                    |                                |                      |                  |                   |                        |  |
|                    | Command Mode                                                                                                    | Firewall Mode                  | 9                    | Security Con     | r Context         |                        |  |
|                    |                                                                                                    | Routed                         | Transparent          | Single           | Multiple          | Multiple               |  |
|                    |                                                                                                    |                                |                      |                  | Context           | System                 |  |
|                    | Privileged<br>EXEC                                                                                                    | • Yes                          |                      | • Yes            | • Yes             | _                      |  |
| Command History    | Release Modification                                                                                                    |                                |                      |                  |                   |                        |  |
|                    | 7.0(1) This command was added.                                                                                                    |                                |                      |                  |                   |                        |  |
|                    | 9.0(1) Support                                                                                                    | for multiple co                | ntext mode was add   | led.             |                   |                        |  |
| Usage Guidelines   | This command does not remove any part of the configuration. Use the <b>no</b> form of the configuration commands to clear specific commands from the configuration or use the <b>clear configure router ospf</b> command to remove all global OSPF commands from the configuration. |                                |                      |                  |                   |                        |  |
|                    |                                                                                                    |                                |                      |                  |                   |                        |  |
| _                  |                                                                                                    |                                | age farming day      | s not clear OSPF | F commands entere | d in interface configu |  |

I

| Related Commands | Command                   | Description                                                       |
|------------------|---------------------------|-------------------------------------------------------------------|
|                  | clear configure<br>router | Clears all global router commands from the running configuration. |

### clear path-monitoring

To clear path monitoring settings on the interface, use the clear path-monitoring command.

|                    | clear path-monitorin | ng [ interface name ]                                                       |
|--------------------|----------------------|-----------------------------------------------------------------------------|
| Syntax Description | Interface name       | Removes the path-monitoring settings configured on the specified interface. |
| Command History    | Release              | Modification                                                                |
|                    | 9.18(1)              | This command was introduced.                                                |

#### **Examples**

The following example clears the path monitoring settings on the *outside1* interface:

> clear path-montoring outside1

| Related Commands | Command              | Description                               |
|------------------|----------------------|-------------------------------------------|
|                  | show path-monitoring | Shows path-monitoring metric information. |

### clear pclu

To clear PC logical update statistics, use the clear pclu command in privileged EXEC mode.

clear pclu

**Syntax Description** This command has no arguments or keywords.

**Command Default** No default behavior or values.

#### **Command Modes**

The following table shows the modes in which you can enter the command:

| Command Mode       | Firewall Mode |             | Security Context |          |        |  |
|--------------------|---------------|-------------|------------------|----------|--------|--|
|                    | Routed        | Transparent | Single           | Multiple |        |  |
|                    |               |             |                  | Context  | System |  |
| Privileged<br>EXEC | • Yes         | • Yes       | • Yes            | • Yes    | _      |  |

Command History Release Modification

7.0(1) This command was added.

**Examples** The following example clears PC information:

ciscoasa# **clear pclu** 

### clear phone-proxy secure-phones

To clear the secure phone entries in the phone proxy database, use the **clear phone-proxy secure-phones** command in privileged EXEC mode.

clear phone-proxy secure-phones [ mac\_address | noconfirm ] **Syntax Description** mac\_address Removes the IP phone from the phone proxy database with the specified MAC address. **noconfirm** Removes all the secure phone entries in the phone proxy database without prompting for confirmation. If you do not specify the noconfirm keyword, you are prompted to confirm whether to remove all the secure phone entries. No default behavior or values. **Command Default Command Modes** The following table shows the modes in which you can enter the command: Command Mode Firewall Mode Security Context Routed **Multiple** Transparent Single Context System Privileged • Yes • Yes EXEC **Command History Release Modification** This command was added. 8.2(1)Because secure phones always request a CTL file upon bootup, the phone proxy creates a database that marks **Usage Guidelines** the phone as secure. The entries in the secure phone database are removed after a specified configured timeout (via the **timeout secure-phones** command). Alternatively, you can use the **clear phone-proxy secure-phones** command to clear the phone proxy database without waiting for the configured timeout. **Examples** The following example clears secure entries in the phone proxy database: ciscoasa# clear phone-proxy secure-phones 001c.587a.4000 **Related Commands** Command Description timeout Configures the idle timeout after which the secure phone entry is removed from the secure-phones phone proxy database.

### clear pim counters

To clear the PIM traffic counters, use the **clear pim counters** command in privileged EXEC mode.

clear pim counters

**Syntax Description** This command has no arguments or keywords.

**Command Default** No default behavior or values.

#### **Command Modes**

The following table shows the modes in which you can enter the command:

| Command Mode       | Firewall Mode |             | Security Context |          |        |  |
|--------------------|---------------|-------------|------------------|----------|--------|--|
|                    | Routed        | Transparent | Single           | Multiple |        |  |
|                    |               |             |                  | Context  | System |  |
| Privileged<br>EXEC | • Yes         | _           | • Yes            | _        | _      |  |

 Command History
 Release
 Modification

 7.0(1)
 This command was added.

Usage Guidelines This command only clears the traffic counters. To clear the PIM topology table, use the clear pim topology command.

**Examples** The following example clears the PIM traffic counters:

ciscoasa# clear pim counters

| Related Commands | Command               | Description                                |
|------------------|-----------------------|--------------------------------------------|
|                  | clear pim reset       | Forces MRIB synchronization through reset. |
|                  | clear pim<br>topology | Clears the PIM topology table.             |
|                  | show pim traffic      | Displays the PIM traffic counters.         |

### clear pim group-map

To delete group-to-rendezvous point (RP) mapping entries from the RP mapping cache, use the clear pim group-map command.

|                    | group-map command.                                                                                              |                                                                                    |                                                                                                    |                                                                   |                                          |        |  |  |
|--------------------|----------------------------------------------------------------------------------------------------|------------------------------------------------------------------------------------|----------------------------------------------------------------------------------------------------|-------------------------------------------------------------------|------------------------------------------|--------|--|--|
|                    | clear pim group-map [ rp-address ]                                                                              |                                                                                    |                                                                                                    |                                                                   |                                          |        |  |  |
| Syntax Description | <i>rp-address</i> Rendezvous point mapping address.                                                             |                                                                                    |                                                                                                    |                                                                   |                                          |        |  |  |
| Command Default    | No default behavi                                                                                               | or or values.                                                                      |                                                                                                    |                                                                   |                                          |        |  |  |
| Command Modes      | -<br>The following tab                                                                                          | le shows the n                                                                     | nodes in which yo                                                                                                 | u can enter the                                                   | command:                                 |        |  |  |
|                    | Command Mode                                                                                                    | Firewall Mod                                                                       | le                                                                                                    | Security C                                                        | ontext                                   |        |  |  |
|                    |                                                                                                    | Routed                                                                             | Transparent                                                                                                    | Single                                                            | Multiple                                 |        |  |  |
|                    |                                                                                                    |                                                                                    |                                                                                                    |                                                                   | Context                                  | System |  |  |
|                    | Privileged<br>EXEC                                                                                              | • Yes                                                                              |                                                                                                    | • Yes                                                             |                                          |        |  |  |
| Command History    | Release Modific                                                                                                 | ation<br>nmand was intr                                                            |                                                                                                    |                                                                   |                                          |        |  |  |
| Examples           |                                                                                                    | ample deletes §                                                                    | group-RP mappin                                                                                                   | g entries at the 2                                                | 23.23.23.2 RP addres                     | 38:    |  |  |
|                    |                                                                                                    |                                                                                    |                                                                                                    |                                                                   |                                          |        |  |  |
|                    | Group Range<br>224.0.1.39/32*<br>224.0.1.40/32*<br>224.0.0.0/24*<br>232.0.0.0/8*<br>224.0.0.0/4*<br>224.0.0.0/4 | DM s<br>DM s<br>L-Local<br>SSM c<br>SM c<br>SM c                                   | Client Groups R<br>static 0 0<br>static 0 0<br>static 1 0<br>config 0 0<br>sonfig 0 9<br>SSR 0 2:                 | 0.0.0<br>0.0.0<br>0.0.0<br>0.0.0<br>9.9.9<br>3.23.23.2            | Info<br>RPF: ,0.0.0.0<br>RPF: Gi0/3,23.2 | 3.23.2 |  |  |
|                    | 224.0.1.39/32*<br>224.0.1.40/32*<br>224.0.0.0/24*<br>232.0.0.0/8*<br>224.0.0.0/4*                               | DM s<br>DM s<br>L-Local<br>SSM c<br>SM c<br>SM E<br>()# clear pin<br>()# sh pim gr | Client Groups R<br>static 0 0<br>static 0 0<br>static 1 0<br>config 0 0<br>sonfig 0 9<br>SSR 0 2<br>group-map 23. | 0.0.0<br>0.0.0<br>0.0.0<br>0.0.0<br>9.9.9<br>8.23.23.2<br>23.23.2 | RPF: ,0.0.0.0                            | 3.23.2 |  |  |

I

#### **Related Commands**

| Command               | Description                         |
|-----------------------|-------------------------------------|
| clear pim<br>counters | Clears PIM counters and statistics. |
| clear pim<br>topology | Clears the PIM topology table.      |
| clear pim<br>counters | Clears PIM traffic counters.        |

### clear pim reset

To force MRIB synchronization through reset, use the clear pim reset command in privileged EXEC mode.

|                    | 5                                          |                               | 0                                            | •                | 1              | C                |  |
|--------------------|--------------------------------------------|-------------------------------|----------------------------------------------|------------------|----------------|------------------|--|
|                    | clear pim reset                            |                               |                                              |                  |                |                  |  |
| Syntax Description | This command has no arguments or keywords. |                               |                                              |                  |                |                  |  |
| Command Default    | No default behavior or values.             |                               |                                              |                  |                |                  |  |
| Command Modes      | The following tab                          | le shows the m                | nodes in which you                           | can enter the co | mmand:         |                  |  |
|                    | Command Mode                               | Firewall Mod                  | e                                            | Security Con     | text           |                  |  |
|                    |                                            | Routed                        | Transparent                                  | Single           | Multiple       |                  |  |
|                    |                                            |                               |                                              |                  | Context        | System           |  |
|                    | Privileged<br>EXEC                         | • Yes                         | _                                            | • Yes            | _              | —                |  |
| Command History    | Release Modification                       |                               |                                              |                  |                |                  |  |
|                    | 7.0(1) This con                            | nmand was add                 | ed.                                          |                  |                |                  |  |
| Usage Guidelines   |                                            |                               | gy table is cleared, a<br>en the PIM topolog |                  |                | This command can |  |
| Examples           | The following exa                          | ample clears th               | e topology table and                         | d resets the MRI | IB connection: |                  |  |
|                    | ciscoasa# <b>clear</b>                     | pim reset                     |                                              |                  |                |                  |  |
| Related Commands   | Command                                    | Description                   | I                                            |                  |                |                  |  |
|                    | clear pim<br>counters                      | Clears PIM                    | counters and statisti                        | cs.              |                |                  |  |
|                    | clear pim                                  | Clears the PIM topology table |                                              |                  |                |                  |  |
|                    | topology                                   |                               |                                              |                  |                |                  |  |

### clear pim topology

To clear the PIM topology table, use the **clear pim topology** command in privileged EXEC mode.

|                    | clear pim topology [ group ]                                                                                                    |                |                       |                  |          |        |  |  |
|--------------------|----------------------------------------------------------------------------------------------------|----------------|-----------------------|------------------|----------|--------|--|--|
| Syntax Description | group (Optional) Specifies the multicast group address or name to be deleted from the topology table.                                                                                                    |                |                       |                  |          |        |  |  |
| Command Default    | Without the optional <i>group</i> argument, all entries are cleared from the topology table.                                                                                                    |                |                       |                  |          |        |  |  |
| Command Modes      | -<br>The following tab                                                                                                    | le shows the r | nodes in which you    | can enter the co | mmand:   |        |  |  |
|                    | Command Mode                                                                                                    | Firewall Mo    | de                    | Security Con     | itext    |        |  |  |
|                    |                                                                                                    | Routed         | Transparent           | Single           | Multiple |        |  |  |
|                    |                                                                                                    |                |                       |                  | Context  | System |  |  |
|                    | Privileged<br>EXEC                                                                                                    | • Yes          | —                     | • Yes            | —        |        |  |  |
| Command History    | Release Modifica                                                                                                    | ation          |                       |                  |          |        |  |  |
|                    | 7.0(1) This command was added.                                                                                                    |                |                       |                  |          |        |  |  |
| Usage Guidelines   | This command clears existing PIM routes from the PIM topology table. Information obtained from the MRIB table, such as IGMP local membership, is retained. If a multicast group is specified, only those group entries are cleared. |                |                       |                  |          |        |  |  |
| Examples           | The following example clears the PIM topology table:                                                                                                    |                |                       |                  |          |        |  |  |
|                    | ciscoasa# <b>clear</b>                                                                                                    | pim topolo     | 9Y                    |                  |          |        |  |  |
| Related Commands   | Command                                                                                                    | Description    | n                     |                  |          |        |  |  |
|                    | clear pim<br>counters                                                                                                    | Clears PIN     | I counters and statis | tics.            |          |        |  |  |
|                    |                                                                                                    |                |                       |                  |          |        |  |  |

| counters              |                                            |
|-----------------------|--------------------------------------------|
| clear pim reset       | Forces MRIB synchronization through reset. |
| clear pim<br>counters | Clears PIM traffic counters.               |

L

### clear priority-queue statistics

To clear the priority-queue statistics counters for an interface or for all configured interfaces, use the **clear priority-queue statistics** command in either global configuration or privileged EXEC mode.

clear priority-queue statistics [ interface-name ]

**Syntax Description** *interface-name* (Optional) Specifies the name of the interface for which you want to show the best-effort and low-latency queue details.

**Command Default** If you omit the interface name, this command clears the priority-queue statistics for all configured interfaces.

#### **Command Modes**

The following table shows the modes in which you can enter the command:

| Command Mode         | Firewall Mode |             | Security Context |          |        |  |
|----------------------|---------------|-------------|------------------|----------|--------|--|
|                      | Routed        | Transparent | Single           | Multiple |        |  |
|                      |               |             |                  | Context  | System |  |
| Privileged<br>EXEC   | • Yes         | • Yes       | • Yes            | • Yes    | —      |  |
| Global configuration | • Yes         | • Yes       | • Yes            | • Yes    | _      |  |

#### Command History Release Modification

7.0(1) This command was added.

**Examples** 

The following example shows the use of the **clear priority-queue statistics** command in privileged EXEC mode to remove the priority queue statistics for the interface named "test":

ciscoasa# clear priority-queue statistics test
ciscoasa#

| <b>Related Commands</b> | Command                            | Description                                                                          |
|-------------------------|------------------------------------|--------------------------------------------------------------------------------------|
|                         | clear configure priority queue     | Removes the priority-queue configuration from the named interface.                   |
|                         | priority-queue                     | Configures priority queueing on an interface.                                        |
|                         | show priority-queue statistics     | Shows the priority queue statistics for a specified interface or for all interfaces. |
|                         | show running-config priority-queue | Shows the current priority-queue configuration on the named interface.               |

### clear process

To clear statistics for specified processes running on the ASA, use the **clear process** command in privileged EXEC mode.

**Multiple** 

Context

• Yes

System

|                    | clear process [ cpu-hog   internals ]                            |                                        |                    |                  |        |  |  |  |
|--------------------|------------------------------------------------------------------|----------------------------------------|--------------------|------------------|--------|--|--|--|
| Syntax Description | cpu-hog Clears                                                   | cpu-hog Clears CPU hogging statistics. |                    |                  |        |  |  |  |
|                    | internals Clears                                                 | process interna                        | l statistics.      |                  |        |  |  |  |
| Command Default    | No default behav                                                 | ior or values.                         |                    |                  |        |  |  |  |
| Command Modes      | The following tab                                                | ble shows the r                        | nodes in which you | can enter the co | mmand: |  |  |  |
|                    | Command Mode Firewall Mode                                       |                                        |                    | Security Context |        |  |  |  |
|                    |                                                                  | Routed                                 | Transparent        | Single           | Mul    |  |  |  |
|                    |                                                                  |                                        |                    |                  | Con    |  |  |  |
|                    | Privileged<br>EXEC                                               | • Yes                                  | • Yes              | • Yes            | •      |  |  |  |
| Command History    | Release Modific                                                  | ation                                  |                    |                  |        |  |  |  |
|                    | 7.0(1) This cor                                                  | nmand was add                          | led.               |                  |        |  |  |  |
| Examples           | The following example shows how to clear CPU hogging statistics: |                                        |                    |                  |        |  |  |  |
|                    | ciscoasa# <b>clea</b><br>ciscoasa#                               | r process cp                           | 1-hog              |                  |        |  |  |  |

#### **Related Commands**

| ds | Command                    | Description                                                   |
|----|----------------------------|---------------------------------------------------------------|
|    | cpu hog granular-detection | Triggers real-time CPU hog detection information.             |
|    | show processes             | Displays a list of the processes that are running on the ASA. |

### clear resource usage

To clear resource usage statistics, use the clear resource usage command in privileged EXEC mode.

clear resource usage [ context context\_name | all | summary | system ] [ resource { [ rate ]
resource\_name | all } ]

| Syntax Description | context<br>context_name                                                                                                    | (Multiple mode only) Specifies the context name for which you want to clear statistics.<br>Specify <b>all</b> (the default) for all contexts.                                                                                                    |  |  |  |  |
|--------------------|----------------------------------------------------------------------------------------------------|----------------------------------------------------------------------------------------------------|--|--|--|--|
|                    | <b>resource</b> [ <b>rate</b> ]<br><i>resource_name</i>                                                                                                    | Clears the usage of a specific resource. Specify <b>all</b> (the default) for all resources. Specify <b>rate</b> to clear the rate of usage of a resource. Resources that are measured by rate include <b>conns</b> , <b>inspects</b> , and <b>syslogs</b> . You must specify the <b>rate</b> keyword with these resource types. The conns resource is also measured as concurrent connections; only use the <b>rate</b> keyword to view the connections per second. |  |  |  |  |
|                    |                                                                                                    | Resources include the following types:                                                                                                    |  |  |  |  |
|                    |                                                                                                    | • asdm—ASDM management sessions.                                                                                                    |  |  |  |  |
|                    |                                                                                                    | • <b>conns</b> —TCP or UDP connections between any two hosts, including connections between one host and multiple other hosts.                                                                                                    |  |  |  |  |
|                    |                                                                                                    | • inspects—Application inspections.                                                                                                    |  |  |  |  |
|                    |                                                                                                    | • hosts—Hosts that can connect through the ASA.                                                                                                    |  |  |  |  |
|                    |                                                                                                    | • mac-addresses—For transparent firewall mode, the number of MAC addresses allowed in the MAC address table.                                                                                                    |  |  |  |  |
|                    |                                                                                                    | • ssh—SSH sessions.                                                                                                    |  |  |  |  |
|                    |                                                                                                    | • syslogs—Syslog messages.                                                                                                    |  |  |  |  |
|                    |                                                                                                    | • <b>telnet</b> —Telnet sessions.                                                                                                    |  |  |  |  |
|                    |                                                                                                    | • (Multiple mode only) <b>VPN Other</b> —Site-to-site VPN sessions.                                                                                                    |  |  |  |  |
|                    |                                                                                                    | • (Multiple mode only) <b>VPN Burst Other</b> —Site-to-site VPN burst sessions.                                                                                                    |  |  |  |  |
|                    |                                                                                                    | • <b>xlates</b> —NAT translations.                                                                                                    |  |  |  |  |
|                    | summary                                                                                                    | (Multiple mode only) Clears the combined context statistics.                                                                                                    |  |  |  |  |
|                    | system                                                                                                    | (Multiple mode only) Clears the system-wide (global) usage statistics.                                                                                                    |  |  |  |  |
| Command Default    | For multiple context mode, the default context is <b>all</b> , which clears resource usage for every context. For sing mode, the context name is ignored and all resource statistics are cleared. |                                                                                                    |  |  |  |  |
|                    | The default resource                                                                                                    | ce name is <b>all</b> , which clears all resource types.                                                                                                    |  |  |  |  |
| Command Modes      | -                                                                                                    |                                                                                                    |  |  |  |  |
| Commanu woues      | The following table                                                                                                    | e shows the modes in which you can enter the command:                                                                                                    |  |  |  |  |

I

|                  | Command Mode                                                                                                    | Firewall Mode |                          | Security Context |          |        |
|------------------|----------------------------------------------------------------------------------------------------|---------------|--------------------------|------------------|----------|--------|
|                  |                                                                                                    | Routed        | Transparent              | Single           | Multiple |        |
|                  |                                                                                                    |               |                          |                  | Context  | System |
|                  | Privileged<br>EXEC                                                                                                    | • Yes         | • Yes                    | • Yes            |          | • Yes  |
| Command History  | Release Modification                                                                                                   |               |                          |                  |          |        |
|                  | 7.2(1) This command was added.                                                                                         |               |                          |                  |          |        |
|                  | The following example clears all resource usage statistics for all contexts, but not the system-wide usage statistics: |               |                          |                  |          |        |
|                  | The following example clears the system-wide usage statistics:                                                         |               |                          |                  |          |        |
|                  | ciscoasa# <b>clear resource usage system</b>                                                                           |               |                          |                  |          |        |
| Related Commands | Command                                                                                                    | Description   |                          |                  |          |        |
|                  | context                                                                                                    | Adds a se     | Adds a security context. |                  |          |        |
|                  | show resource<br>types                                                                                                 | Shows a 1     | list of resource type:   | S.               |          |        |
|                  | show resource                                                                                                    | Shows the     | e resource usage of t    | he ASA.          |          |        |

usage

### clear route

To remove dynamically learned routes from the routing table, use the **clear route** command in privileged EXEC mode.

|                    | clear route [management-only] [ <i>ip_address</i> [ <i>ip_mask</i> ]]                                                                                                    |                                                                                                    |                                             |                   |                  |                                                                             |  |  |
|--------------------|----------------------------------------------------------------------------------------------------|----------------------------------------------------------------------------------------------------|---------------------------------------------|-------------------|------------------|-----------------------------------------------------------------------------|--|--|
| Syntax Description | <i>ip_address</i> [ <i>ip_mask</i> ] Specifies the destination IP address and, optionally, subnet mask of the route to be removed. If you omit this keyword, all dynamic routes are deleted.                                                                                                    |                                                                                                    |                                             |                   |                  |                                                                             |  |  |
|                    | management-only       Clears the IPv4 management routing table. If you omit this keyword, the route is removed from the data interface routing table.         mmand Default       All dynamically learned routes are removed from the data interface routing table.                                                         |                                                                                                    |                                             |                   |                  |                                                                             |  |  |
| Command Default    |                                                                                                    |                                                                                                    |                                             |                   |                  |                                                                             |  |  |
| Command Modes      | The following tab                                                                                                    | le shows the m                                                                                                    | odes in which you                           | can enter the con | mmand:           |                                                                             |  |  |
|                    | Command Mode                                                                                                    | Firewall Mod                                                                                                    | 9                                           | Security Con      | text             |                                                                             |  |  |
|                    |                                                                                                    | Routed                                                                                                    | Transparent                                 | Single            | Multiple         |                                                                             |  |  |
|                    |                                                                                                    |                                                                                                    |                                             |                   | Context          | System                                                                      |  |  |
|                    | Privileged<br>EXEC                                                                                                    | • Yes                                                                                                    | • Yes                                       | • Yes             | • Yes            | _                                                                           |  |  |
| Command History    | Release                                                                                                    | Mod                                                                                                    | ification                                   |                   |                  |                                                                             |  |  |
|                    | 9.2(1) This command was added.                                                                                                    |                                                                                                    |                                             |                   |                  |                                                                             |  |  |
|                    | 9.5(1)                                                                                                    | The                                                                                                    | management-only                             | keyword was ac    | lded.            |                                                                             |  |  |
|                    | 9.17(1) Starting with version 9.17, for units that are part of a high availability group of cluster, this command is available on the active or control unit only. The comman clears routes from all units in the HA group or cluster. In previous releases, the command clears routes on the unit on which it is run only. |                                                                                                    |                                             |                   |                  |                                                                             |  |  |
| Usage Guidelines   | sage Guidelines Use the clear route command to recover any missing routes. Whenever this command is from global RIB are deleted. All routes (dynamic or static) are pushed to global RIB by the (protocols).                                                                                                    |                                                                                                    |                                             |                   |                  |                                                                             |  |  |
|                    | NP table. This pro                                                                                                    | On the other hand, when the best route is installed on the global RIB, the same is redistributed to peers and NP table. This process runs sequentially on multiple threads. The time taken to complete a cycle depends on the number of routes on the global RIB. |                                             |                   |                  |                                                                             |  |  |
|                    | 30 seconds and a                                                                                                    | maximum time                                                                                                    | interval of 120 sec<br>interval, there is a | onds. If this com | mand is executed | imum time interval of<br>multiple times without<br>tting deleted, resulting |  |  |

### Examples

The following example shows how to remove all dynamically learned routes:

ciscoasa# clear route

The following example shows how to remove dynamically learned routes for a specific address.

ciscoasa# clear route 10.118.86.3

| Related Commands | Command                      | Description                 |
|------------------|------------------------------|-----------------------------|
|                  | show route                   | Displays route information. |
|                  | show running-config<br>route | Displays configured routes. |

## clear service-policy

To clear operational data or statistics (if any) for enabled policies, use the **clear service-policy** command in privileged EXEC mode.

clear service-policy [global | interface *intf* ] [ user-statistics ]

| Syntax Description | global (C             | Optional) Clears th                                                                                                    | ne statistics of the | e global service p  | olicy.               |                       |  |  |  |
|--------------------|-----------------------|----------------------------------------------------------------------------------------------------|----------------------|---------------------|----------------------|-----------------------|--|--|--|
|                    | interface intf (C     | ptional) Clears th                                                                                                    | ne service policy    | statistics of a spe | ecific interface.    |                       |  |  |  |
|                    | Pe                    | s (Optional) Clears the global counters for user statistics but does not clear the per-user statistics.<br>Per-user or per-user-group statistics can still be seen using <b>show user-identity statistics</b> command.                                                                                                    |                      |                     |                      |                       |  |  |  |
|                    | fo<br>ke              | When the <b>accounting</b> keyword for the <b>user-statistics</b> command is specified, all global counters for sent packets, received packets, and sent dropped packets are cleared. When the <b>scanning</b> keyword <b>user-statistics</b> command is specified, the global counter for sent dropped packets is cleared. |                      |                     |                      |                       |  |  |  |
|                    |                       | or the ASA to col<br>atistics. See the <b>u</b>                                                                                                    |                      | •                   |                      | y map to collect user |  |  |  |
| Command Default    | By default, this co   | ommand clears al                                                                                                    | l the statistics for | all enabled serv    | ice policies.        |                       |  |  |  |
| Command Modes      | The following tab     | ole shows the mod                                                                                                    | des in which you     | can enter the cor   | nmand:               |                       |  |  |  |
|                    | Command Mode          | Firewall Mode                                                                                                    |                      | Security Cont       | ext                  |                       |  |  |  |
|                    |                       | Routed                                                                                                    | Transparent          | Single              | Multiple             |                       |  |  |  |
|                    |                       |                                                                                                    |                      |                     | Context              | System                |  |  |  |
|                    | Privileged<br>EXEC    | • Yes                                                                                                    | • Yes                | • Yes               | • Yes                | —                     |  |  |  |
| Command History    | Release Modific       | ation                                                                                                    | _                    |                     |                      |                       |  |  |  |
|                    | 7.0(1) This cor       | nmand was added                                                                                                    | <br>                 |                     |                      |                       |  |  |  |
| Usage Guidelines   | Some inspection       | engines let you se                                                                                                    | electively clear sta | atistics. See the c | lear service-poli    | cy inspect commands.  |  |  |  |
| Examples           | The following exa     | ample shows how                                                                                                    | to clear service     | policy statistics f | for the outside inte | erface.               |  |  |  |
|                    | ciscoasa# <b>clea</b> | service-polic                                                                                                    | y interface ou       | tside               |                      |                       |  |  |  |

### **Related Commands**

| Command                                           | Description                                                                   |
|---------------------------------------------------|-------------------------------------------------------------------------------|
| clear service-policy inspect gtp                  | Clears service policy statistics for the GTP inspection engine.               |
| clear service-policy inspect<br>radius-accounting | Clears service policy statistics for the RADIUS accounting inspection engine. |
| show service-policy                               | Displays the service policy.                                                  |
| show running-config service-policy                | Displays the service policies configured in the running configuration.        |
| clear configure service-policy                    | Clears service policy configurations.                                         |
| service-policy                                    | Configures service policies.                                                  |

## clear service-policy inspect gtp

To clear GTP inspection statistics, use the **clear service-policy inspect gtp** command in privileged EXEC mode.

**clear service-policy inspect gtp** { **pdp-context** { **all** | **apn** *ap\_name* | **imsi** *IMSI\_value* | **ms-addr** *IP\_address* | **tid** *tunnel\_ID* | **version** *version\_num* } | **requests** [ *name* | **map** *name* | **version** *version\_num* ] | **statistics** [ **gsn** *IP\_address* | *IP\_address* ] }

| dp-context { all   apn<br>p_name   imsi IMSI_value  <br>is-addr IP_address   tid<br>nnel_ID   version<br>ersion_num } | <ul> <li>Clears Packet Data Protocol (PDP) or bearer context information. You can specify the contexts to clear using the following keywords:</li> <li>all —Clear all contexts.</li> <li>apn <i>ap_name</i> —Clear contexts for the specified access point name.</li> <li>imsi <i>IMSI_value</i> —Clear contexts for the specified IMSI hexadecimal number.</li> <li>ms-addr <i>IP_address</i> —Clear contexts for the specified mobile subscriber (MS) IP address.</li> <li>tid <i>tunnel_ID</i> —Clear contexts for the specified GTP tunnel ID, a</li> </ul> |  |  |  |  |
|----------------------------------------------------------------------------------------------------|----------------------------------------------------------------------------------------------------|--|--|--|--|
| nnel_ID   version                                                                                                    | <ul> <li>apn <i>ap_name</i> —Clear contexts for the specified access point name.</li> <li>imsi <i>IMSI_value</i> —Clear contexts for the specified IMSI hexadecimal number.</li> <li>ms-addr <i>IP_address</i> —Clear contexts for the specified mobile subscriber (MS) IP address.</li> <li>tid <i>tunnel_ID</i> —Clear contexts for the specified GTP tunnel ID, a</li> </ul>                                                                                                    |  |  |  |  |
|                                                                                                    | <ul> <li>imsi <i>IMSI_value</i> —Clear contexts for the specified IMSI hexadecima number.</li> <li>ms-addr <i>IP_address</i> —Clear contexts for the specified mobile subscriber (MS) IP address.</li> <li>tid <i>tunnel_ID</i> —Clear contexts for the specified GTP tunnel ID, a</li> </ul>                                                                                                    |  |  |  |  |
|                                                                                                    | <ul> <li>number.</li> <li>ms-addr <i>IP_address</i> —Clear contexts for the specified mobile subscriber (MS) IP address.</li> <li>tid <i>tunnel_ID</i> —Clear contexts for the specified GTP tunnel ID, a</li> </ul>                                                                                                    |  |  |  |  |
|                                                                                                    | <ul><li>subscriber (MS) IP address.</li><li>tid <i>tunnel_ID</i> —Clear contexts for the specified GTP tunnel ID, a</li></ul>                                                                                                    |  |  |  |  |
|                                                                                                    |                                                                                                    |  |  |  |  |
|                                                                                                    | <ul> <li>tid <i>tunnel_ID</i> —Clear contexts for the specified GTP tunnel ID, hexadecimal number.</li> <li>version version_num —Clear contexts for the specified GTP vers (0-255).</li> </ul>                                                                                                    |  |  |  |  |
|                                                                                                    |                                                                                                    |  |  |  |  |
| equests [ name   map name<br>version version_num                                                                      | Clears GTP requests. You can optionally limit the requests to clear using the following parameters:                                                                                                    |  |  |  |  |
|                                                                                                    | • <i>name</i> —Clears requests associated with the specified GTP inspection policy map. This option is not available starting with 9.5(1).                                                                                                    |  |  |  |  |
|                                                                                                    | • <b>map</b> <i>name</i> —(9.5(1)+.) Clears requests associated with the specified GTP inspection policy map.                                                                                                    |  |  |  |  |
|                                                                                                    | • version version_num —(9.5(1)+.) Clears requests for the specified GTP version (0-255).                                                                                                    |  |  |  |  |
| atistics [ gsn IP_address                                                                                             | Clears GTP statistics for the <b>inspect gtp</b> command.                                                                                                    |  |  |  |  |
| P_address ]                                                                                                    | You can clear the statistics for a specific endpoint by specifying the endpoint's address on the <b>gsn</b> keyword. Starting with $9.5(1)$ , specify the address only, do not include the <b>gsn</b> keyword.                                                                                                    |  |  |  |  |
|                                                                                                    | ersion version_num                                                                                                    |  |  |  |  |

#### **Command Modes**

The following table shows the modes in which you can enter the command:

|                  | Command Mode                                                                                                    | Firewall Mode         |                   | Security Co    | ntext                      |                     |  |  |  |
|------------------|----------------------------------------------------------------------------------------------------|-----------------------|-------------------|----------------|----------------------------|---------------------|--|--|--|
|                  |                                                                                                    | Routed                | Transparent       | Single         | Multiple                   |                     |  |  |  |
|                  |                                                                                                    |                       |                   |                | Context                    | System              |  |  |  |
|                  | Privileged<br>EXEC                                                                                                    | • Yes                 | • Yes             | • Yes          | • Yes                      | —                   |  |  |  |
| Command History  | Release Modifica                                                                                                    | ation                 |                   |                |                            |                     |  |  |  |
|                  | 7.0(1) This con                                                                                                    | nmand was added       | l.                |                |                            |                     |  |  |  |
|                  | 9.5(1) The follo                                                                                                    | owing changes we      | ere made:         |                |                            |                     |  |  |  |
|                  | • The <b>gsn</b> keyword on the <b>statistics</b> option was removed. To clear statistics for an endpoint, simply specify the endpoint IP address.                                                                     |                       |                   |                |                            |                     |  |  |  |
|                  | • The <b>version</b> keyword was added to the <b>requests</b> option. The <b>map</b> keyword was added for the policy map name, replacing the ability to enter the map name directly after the <b>requests</b> option. |                       |                   |                |                            |                     |  |  |  |
|                  | • Support for IPv6 addresses.                                                                                                    |                       |                   |                |                            |                     |  |  |  |
| Usage Guidelines | Use this command<br>the statistics.                                                                                                    | d to clear statistics | s from GTP inspec | ction. Use the | <b>show</b> version of the | nis command to view |  |  |  |
| Examples         | The following exa                                                                                                    | mple clears GTP       | statistics:       |                |                            |                     |  |  |  |
|                  | ciscoasa# <b>clear</b>                                                                                                    | service-policy        | y inspect gtp s   | tatistics      |                            |                     |  |  |  |
| Related Commands | Commands                                                                                                    |                       | Description       |                |                            |                     |  |  |  |
|                  | inspect gtp                                                                                                    |                       | Enables GTP ins   | pection.       |                            |                     |  |  |  |
|                  | show service-po                                                                                                    | licy inspect gtp      | Displays GTP sta  | atistics.      |                            |                     |  |  |  |

# clear service-policy inspect m3ua

To clear M3UA inspection statistics, use the **clear service-policy inspect m3ua** command in privileged EXEC mode.

clear service-policy inspect m3ua { drops | endpoint [ ip\_address ] | session [ [ assocID hex\_number
] }

| Syntax Description | drops                                          | Clears M3UA drop statistics.                                                                                                    |
|--------------------|------------------------------------------------|----------------------------------------------------------------------------------------------------|
|                    | <pre>endpoint [ip_address]</pre>               | Clears M3UA endpoint statistics. You can optionally include the IP address of an endpoint to clear only the statistics for that endpoint.                                                                                           |
|                    | <b>session</b> [ <b>assocID</b><br>hex_number] | Clears all M3UA sessions, which are tracked if you enable strict application server process (ASP) state validation.                                                                                                    |
|                    |                                                | If you want to clear a specific section, add the <b>assocID</b> keyword with the hexadecimal session number. Use the <b>show service-policy inspect m3ua session</b> command to see the current sessions and their association IDs. |

### **Command Default** No default behavior or values.

#### **Command Modes**

The following table shows the modes in which you can enter the command:

| Command Mode       | Firewall Mode |             | Security Context |          |        |  |
|--------------------|---------------|-------------|------------------|----------|--------|--|
|                    | Routed        | Transparent | Single           | Multiple |        |  |
|                    |               |             |                  | Context  | System |  |
| Privileged<br>EXEC | • Yes         | • Yes       | • Yes            | • Yes    |        |  |

| Command History  | Release Modification                                                                                                    |
|------------------|----------------------------------------------------------------------------------------------------|
|                  | 9.6(2) This command was added.                                                                                                    |
|                  | 9.7(1) The <b>session</b> keyword was added.                                                                                                    |
| Usage Guidelines | Use this command to clear statistics or sessions from M3UA inspection. Use the <b>show</b> version of this command to view the statistics and sessions. |
| Examples         | The following example clears M3UA endpoint statistics:                                                                                                  |
|                  | ciscoasa# clear service-policy inspect m3ua endpoint                                                                                                    |
|                  | The following example clears a specific M3UA session:                                                                                                   |

ciscoasa(config) # show service-policy inspect m3ua session

```
1 in use, 1 most used
Flags: d - double exchange , s - single exchange
AssocID: c0bbe629 in Down state, idle:0:00:06, timeout:0:30:00, s
ciscoasa(config)# clear service-policy inspect m3ua session assocID c0bbe629
```

### Related Commands

| Commands                         | Description                               |
|----------------------------------|-------------------------------------------|
| inspect m3ua                     | Enables M3UA inspection.                  |
| show service-policy inspect m3ua | Displays the M3UA statistics.             |
| strict-asp-state                 | Enables strict M3UA ASP state validation. |

## clear service-policy inspect radius-accounting

To clear RADIUS accounting users, use the **clear service-policy inspect radius-accounting** command in privileged EXEC mode.

clear service-policy inspect radius-accounting users { all | *ip\_address* | *policy\_map* }

| Syntax Description | all Cle                                               | ars all users.      |                    |                  |          |        |  |  |
|--------------------|-------------------------------------------------------|---------------------|--------------------|------------------|----------|--------|--|--|
| Syntax Description |                                                       | ars an users.       |                    |                  |          |        |  |  |
|                    | <i>ip_address</i> Clears a user with this IP address. |                     |                    |                  |          |        |  |  |
|                    | policy_map Cle                                        | ars users associate | d with this policy | y map.           |          |        |  |  |
| Command Default    | No default behav                                      | ior or values.      |                    |                  |          |        |  |  |
| Command Modes      | -<br>The following tal                                | ble shows the mod   | es in which you    | can enter the co | mmand:   |        |  |  |
|                    | Command Mode                                          | Firewall Mode       |                    | Security Cor     | itext    |        |  |  |
|                    |                                                       | Routed              | Transparent        | Single           | Multiple |        |  |  |
|                    |                                                       |                     |                    |                  | Context  | System |  |  |
|                    | Privileged<br>EXEC                                    | • Yes               | • Yes              | • Yes            | • Yes    |        |  |  |
| Command History    | Release Modific                                       | ation               | -                  |                  |          |        |  |  |
|                    | 7.2(1) This con                                       | nmand was added.    | _                  |                  |          |        |  |  |
| Examples           | The following ex                                      | ample clears all R  | ADIUS account      | ing users:       |          |        |  |  |

ciscoasa# clear service-policy inspect radius-accounting users all

### clear session

To delete the contents of a configuration session or to reset its access flag, use the **clear session** command in global configuration mode.

clear session\_name { access | configuration }

| Syntax Description |                                                                                                    | <i>session_name</i> The name of an existing configuration session. Use the <b>show configuration session</b> command for a list of current sessions.                                                                   |                    |                    |                    |                                                               |  |  |  |
|--------------------|----------------------------------------------------------------------------------------------------|----------------------------------------------------------------------------------------------------|--------------------|--------------------|--------------------|---------------------------------------------------------------|--|--|--|
|                    | if                                                                                                    | <b>access</b> Clears the access flag. The flag indicates that a session is being edited. Clear this flag only if you know the edit session was abandoned and you need to get into the session to complete the changes. |                    |                    |                    |                                                               |  |  |  |
|                    | configuration C                                                                                                    | lears the configu                                                                                                    | aration changes m  | ade within the se  | ssion without dele | ting the session.                                             |  |  |  |
| Command Default    | No default behavi                                                                                                    | No default behavior or values.                                                                                                    |                    |                    |                    |                                                               |  |  |  |
| Command Modes      | — The following tab                                                                                                    | le shows the mo                                                                                                    | odes in which you  | can enter the cor  | nmand:             |                                                               |  |  |  |
|                    | Command Mode                                                                                                    | Firewall Mode                                                                                                    |                    | Security Cont      | text               |                                                               |  |  |  |
|                    |                                                                                                    | Routed                                                                                                    | Transparent        | Single             | Multiple           |                                                               |  |  |  |
|                    |                                                                                                    |                                                                                                    |                    |                    | Context            | System                                                        |  |  |  |
|                    | Global configuration                                                                                                    | • Yes                                                                                                    | • Yes              | • Yes              | • Yes              | —                                                             |  |  |  |
| Command History    | Release Modifica                                                                                                    | ation                                                                                                    |                    |                    |                    |                                                               |  |  |  |
|                    | 9.3(2) This con                                                                                                    | 9.3(2) This command was added.                                                                                                    |                    |                    |                    |                                                               |  |  |  |
| Usage Guidelines   | Use this command in conjunction with the <b>configure session</b> command, which creates isolated sessions for editing ACLs and their objects.<br>The primary use of this command is to reset the access flag. When you open a session, the flag marks it as being edited. If you then break your connection to the ASA without cleanly exiting the session, the flag stay set, and this can prevent you from opening the session again. If you are certain no one is actually editing the session, you can reset the flag to regain access. |                                                                                                    |                    |                    |                    |                                                               |  |  |  |
|                    |                                                                                                    |                                                                                                    |                    |                    |                    |                                                               |  |  |  |
|                    |                                                                                                    | d a session you                                                                                                    | created, and you d | lo not want to con | mmit the changes   | ession. If you decide<br>defined in the session,<br>contains. |  |  |  |
| Examples           | The following exa                                                                                                    | ample resets the                                                                                                    | access flag on my  | v-session:         |                    |                                                               |  |  |  |
|                    | ciscoasa(config                                                                                                    | )# clear sess                                                                                                    | ion my-session     | access             |                    |                                                               |  |  |  |

### **Related Commands**

| Command                     | Description                                       |
|-----------------------------|---------------------------------------------------|
| clear configuration session | Deletes a configuration session and its contents. |
| configure session           | Creates or opens a session.                       |
| show configuration session  | Shows the changes made in each current session.   |

## clear shared license

To reset shared license statistics, shared license client statistics, and shared license backup server statistics to zero, use the **clear shared license** command in privileged EXEC mode.

|                    | clear shared licer                                                        | nse [ all   backuj   | p   client [ hos    | stname ] ]           |          |        |  |  |
|--------------------|---------------------------------------------------------------------------|----------------------|---------------------|----------------------|----------|--------|--|--|
| Syntax Description | <b>all</b> (Optional) Clears all statistics. This is the default setting. |                      |                     |                      |          |        |  |  |
|                    | backup (Optional) Clears statistics for the backup server.                |                      |                     |                      |          |        |  |  |
|                    | client (Option                                                            | al) Clears statistic | s for all participa | ints.                |          |        |  |  |
|                    | hostname (Option                                                          | al) Clears statistic | s for a particular  | participant.         |          |        |  |  |
| Command Default    | No default behavi                                                         | or or values.        |                     |                      |          |        |  |  |
| Command Modes      | The following tab                                                         | le shows the mode    | es in which you c   | an enter the comm    | and:     |        |  |  |
|                    | Command Mode Firewall Mode                                                |                      |                     | Security Contex      | t        |        |  |  |
|                    |                                                                           | Routed               | Transparent         | Single               | Multiple |        |  |  |
|                    |                                                                           |                      |                     |                      | Context  | System |  |  |
|                    | Privileged<br>EXEC                                                        | • Yes                |                     | • Yes                | —        | _      |  |  |
| Command History    | Release Modification                                                      |                      |                     |                      |          |        |  |  |
|                    | 8.2(1) This command was added.                                            |                      |                     |                      |          |        |  |  |
|                    | 9.0(1) Support for multiple context mode was added.                       |                      |                     |                      |          |        |  |  |
| Usage Guidelines   | The shared license                                                        | e counters include   | statistical data as | s well as error data | l.       |        |  |  |
| Examples           | The following example shows how to reset all shared license counters:     |                      |                     |                      |          |        |  |  |
|                    | ciscoasa# clear shared license all                                        |                      |                     |                      |          |        |  |  |
| Related Commands   | Command                                                                   |                      | Description         |                      |          |        |  |  |

Enters a license activation key.

Clears the shared licensing server configuration.

activation-key

clear configure license-server

| Command                            | Description                                                                                                  |
|------------------------------------|----------------------------------------------------------------------------------------------------|
| license-server address             | Identifies the shared licensing server IP address and shared secret for a participant.                       |
| license-server backup address      | Identifies the shared licensing backup server for a participant.                                             |
| license-server backup backup-id    | Identifies the backup server IP address and serial number for the main shared licensing server.              |
| license-server backup enable       | Enables a unit to be the shared licensing backup server.                                                     |
| license-server enable              | Enables a unit to be the shared licensing server.                                                            |
| license-server port                | Sets the port on which the server listens for SSL connections from participants.                             |
| license-server refresh-interval    | Sets the refresh interval provided to participants to set how often they should communicate with the server. |
| license-server secret              | Sets the shared secret on the shared licensing server.                                                       |
| show activation-key                | Shows the current licenses installed.                                                                        |
| show running-config license-server | Shows the shared licensing server configuration.                                                             |
| show shared license                | Shows shared license statistics.                                                                             |
| show vpn-sessiondb                 | Shows license information about VPN sessions.                                                                |

### clear shun

To disable all the shuns that are currently enabled and clear the shun statistics, use the **clear shun** command in privileged EXEC mode.

 Syntax Description
 statistics (Optional) Clears the interface counters only.

clear shun [ statistics ]

**Command Default** No default behavior or values.

#### **Command Modes**

The following table shows the modes in which you can enter the command:

| Command Mode       | Firewall Mode |             | Security Con | Security Context |        |  |  |
|--------------------|---------------|-------------|--------------|------------------|--------|--|--|
|                    | Routed Trans  | Transparent | Single       | Multiple         |        |  |  |
|                    |               |             |              | Context          | System |  |  |
| Privileged<br>EXEC | • Yes         | • Yes       | • Yes        | • Yes            | —      |  |  |

Command History Release Modification

7.0(1) This command was added.

Examples

The following example shows how to disable all the shuns that are currently enabled and clear the shun statistics:

ciscoasa(config)# clear shun

### **Related Commands**

| nds | Command   | Description                                                                                                    |
|-----|-----------|----------------------------------------------------------------------------------------------------|
|     | shun      | Enables a dynamic response to an attacking host by preventing new connections and disallowing packets from any existing connection. |
|     | show shun | Displays the shun information.                                                                                                    |

### clear snmp-server statistics

To clear SNMP server statistics (SNMP packet input and output counters), use the **clear snmp-server statistics** command in privileged EXEC mode.

#### clear snmp-server statistics

Syntax Description This command has no arguments or keywords.

**Command Default** No default behavior or values.

### **Command Modes**

The following table shows the modes in which you can enter the command:

| Command Mode       | Firewall Mode      |       | Security Conte | Security Context |        |  |  |
|--------------------|--------------------|-------|----------------|------------------|--------|--|--|
|                    | Routed Transparent |       | Single         | Multiple         |        |  |  |
|                    |                    |       |                | Context          | System |  |  |
| Privileged<br>EXEC | • Yes              | • Yes | • Yes          | • Yes            | _      |  |  |

Command History Release Modification

7.0(1) This command was added.

#### **Examples**

The following example shows how to clear SNMP server statistics:

ciscoasa # clear snmp-server statistics

| Related Commands | Command                        | Description                                     |
|------------------|--------------------------------|-------------------------------------------------|
|                  | clear configure<br>snmp-server | Clears the SNMP server configuration.           |
|                  |                                | Displays SNMP server configuration information. |

## clear ssl

To clear SSL information for debugging purposes, use the clear ssl command in privileged EXEC mode.

| Syntax Description | all Clears al                                                                                                    | l sessions and s                                                          | tatistics in SSL ses   | sion cache.       |                |        |
|--------------------|----------------------------------------------------------------------------------------------------|---------------------------------------------------------------------------|------------------------|-------------------|----------------|--------|
|                    | cache Clears ex                                                                                                    | <i>cache</i> Clears expired sessions in SSL session cache.                |                        |                   |                |        |
|                    | errors Clears ss                                                                                                    | l errors.                                                                 |                        |                   |                |        |
|                    | mib Clears S                                                                                                    | SL MIB statisti                                                           | ics.                   |                   |                |        |
|                    | objects Clears S                                                                                                    | SL object statis                                                          | tics.                  |                   |                |        |
| Command Default    | No default behavi                                                                                                    | or or values.                                                             |                        |                   |                |        |
| Command Modes      | -<br>The following tab                                                                                                    | le shows the m                                                            | odes in which you      | can enter the cor | nmand:         |        |
|                    | Command Mode                                                                                                    | Firewall Mod                                                              | e                      | Security Cont     | ext            |        |
|                    |                                                                                                    | Routed Transparent                                                        | Single                 | Multiple          |                |        |
|                    |                                                                                                    |                                                                           |                        |                   | Context        | System |
|                    | Privileged<br>EXEC                                                                                                    | • Yes                                                                     | • Yes                  | • Yes             | • Yes          | _      |
| Command History    | Release Modifica                                                                                                    | ation                                                                     |                        |                   |                |        |
|                    | 8.4(1) This command was added.                                                                                                    |                                                                           |                        |                   |                |        |
|                    | 9.5(2) Support                                                                                                    | for multiple co                                                           | ntext mode was add     | led.              |                |        |
| Usage Guidelines   | DTLS cache is ne                                                                                                    | ver cleared bec                                                           | ause it would impa     | act Secure Client | functionality. |        |
| Examples           | The following example shows clearing ssl cache and clearing all sessions and statistics in SSL session cache.                                        |                                                                           |                        |                   |                |        |
|                    | ciscoasa# clear<br>SSL session cac<br>No SSL VPNLB se<br>No SSLDEV sessi<br>DLTS caches are<br>ciscoasa# clear<br>Clearing all se<br>SSL session cac | the cleared:<br>ssion cache<br>not cleared<br>ssl cache a<br>ssions and s | <b>11</b><br>tatistics |                   |                |        |

No SSLDEV session cache DLTS caches are not cleared

## clear startup-config errors

To clear configuration error messages from memory, use the **clear startup-config errors** command in privileged EXEC mode.

#### clear startup-config errors

**Syntax Description** This command has no arguments or keywords.

**Command Default** No default behavior or values.

#### **Command Modes**

The following table shows the modes in which you can enter the command:

| Command Mode       | Firewall Mode      |       | Security Con | Security Context |          |  |  |
|--------------------|--------------------|-------|--------------|------------------|----------|--|--|
|                    | Routed Transparent |       | Single       | Multiple         | Multiple |  |  |
|                    |                    |       |              | Context          | System   |  |  |
| Privileged<br>EXEC | • Yes              | • Yes | • Yes        |                  | • Yes    |  |  |

| Command History  | Release Modification                                                                                                    |
|------------------|----------------------------------------------------------------------------------------------------|
|                  | 7.0(1) This command was added.                                                                                                    |
| Usage Guidelines | To view configuration errors generated when the ASA loaded the startup configuration, use the <b>show startup-config errors</b> command. |
| Examples         | The following example clears all configuration errors from memory:                                                                       |
|                  | ciscoasa# clear startup-config errors                                                                                                    |
|                  | _                                                                                                    |

| Related Commands | Command | Description                                                                         |
|------------------|---------|-------------------------------------------------------------------------------------|
|                  |         | Shows configuration errors generated when the ASA loaded the startup configuration. |

### clear sunrpc-server active

show sunrpc-server active

To clear the pinholes opened by Sun RPC application inspection, use the **clear sunrpc-server active** command in privileged EXEC mode.

clear sunrpc-server active No default behavior or values. **Command Default Command Modes** The following table shows the modes in which you can enter the command: Command Mode | Firewall Mode Security Context Routed Transparent Single **Multiple** Context System Privileged • Yes • Yes • Yes • Yes EXEC **Command History Release Modification** 7.0(1) This command was added. Use the clear sunrpc-server active command to clear the pinholes opened by Sun RPC application inspection **Usage Guidelines** that allow service traffic, such as NFS or NIS, to pass through the ASA. **Examples** The following example shows how to clear the SunRPC services table: ciscoasa# clear sunrpc-server **Related Commands** Command Description clear configure sunrpc-server Clears the Sun remote processor call services from the ASA. inspect sunrpc Enables or disables Sun RPC application inspection and configures the port used. show running-config sunrpc-server Displays information about the SunRPC services configuration.

Displays information about active Sun RPC services.

## clear terminal

To clear the terminal settings for the current CLI session and use the defaults, use the **clear terminal** command in privileged EXEC mode.

clear terminal { interactive | pager [ [ lines ] number ] }

| Syntax Description | interactive                                                 | Clears                   |                                                | p setting (when you enter ? at the CLI). The default is |                     |              |  |
|--------------------|-------------------------------------------------------------|--------------------------|------------------------------------------------|---------------------------------------------------------|---------------------|--------------|--|
|                    | pager [[lines] nu                                           | mber Clears              | the setting for the r<br>rs. The default is 24 |                                                         | n a page before the | emore prompt |  |
| Command Default    | The default termin                                          | nal behavior is          | :                                              |                                                         |                     |              |  |
|                    | • interactive-                                              | -Enabled                 |                                                |                                                         |                     |              |  |
|                    | • pager—24 li                                               | ines                     |                                                |                                                         |                     |              |  |
| Command Modes      | -<br>The following tab                                      | le shows the r           | nodes in which you                             | can enter the co                                        | mmand:              |              |  |
|                    | Command Mode                                                | mmand Mode Firewall Mode |                                                | Security Con                                            | text                |              |  |
|                    |                                                             | Routed                   | Transparent                                    | Single                                                  | Multiple            |              |  |
|                    |                                                             |                          |                                                |                                                         | Context             | System       |  |
|                    | Privileged<br>EXEC                                          | • Yes                    | • Yes                                          | • Yes                                                   | • Yes               | _            |  |
| Command History    | Release Modific                                             | Release Modification     |                                                |                                                         |                     |              |  |
|                    | 7.0(1) This command was added.                              |                          |                                                |                                                         |                     |              |  |
| Examples           | The following example shows how to clear the pager setting: |                          |                                                |                                                         |                     |              |  |
|                    | ciscoasa# clear<br>terminal pager                           |                          |                                                |                                                         |                     |              |  |
| Related Commands   | Command                                                     | Descriptio               | n                                              |                                                         |                     |              |  |
|                    | terminal pager                                              | Sets the nu              | mber of lines on a p                           | age before the "-                                       | More" promp         | t appears.   |  |
|                    |                                                             |                          |                                                |                                                         |                     |              |  |

terminal interactive Enables or disables help when you enter ? at the CLI.

### clear threat-detection rate

To clear statistics when you enable basic threat detection using the **threat-detection basic-threat** command, use the **clear threat detection rate** command in privileged EXEC mode.

#### clear threat-detection rate

**Syntax Description** This command has no arguments or keywords.

**Command Default** No default behavior or values.

### **Command Modes**

The following table shows the modes in which you can enter the command:

| Command Mode       | Firewall Mode      |       | Security Context |          |        |
|--------------------|--------------------|-------|------------------|----------|--------|
|                    | Routed Transparent |       | Single           | Multiple |        |
|                    |                    |       |                  | Context  | System |
| Privileged<br>EXEC | • Yes              | • Yes | • Yes            | _        |        |

Command History Release Modification

8.0(2) This command was added.

**Examples** 

The following example clears the rate statistics:

ciscoasa# clear threat-detection rate

#### **Related Commands**

| Commands | Command                                  | Description                                                                                                    |
|----------|------------------------------------------|----------------------------------------------------------------------------------------------------|
|          | show running-config all threat-detection | Shows the threat detection configuration, including the default rate settings if you did not configure them individually. |
|          | show threat-detection rate               | Shows basic threat detection statistics.                                                                                  |
|          | threat-detection basic-threat            | Enables basic threat detection.                                                                                           |
|          | threat-detection rate                    | Sets the threat detection rate limits per event type.                                                                     |
|          | threat-detection scanning-threat         | Enables scanning threat detection.                                                                                        |

### clear threat-detection scanning-threat

To clear the attackers and targets after you enable scanning threat detection with the **threat-detection** scanning-threat command, use the clear threat-detection scanning-threat command in privileged EXEC mode.

**clear threat-detection scanning-threat** [ **attacker** [ *ip\_address* [ *mask* ] ] | **target** [ *ip\_address* [ *mask* ] ]

| Syntax Description | attacker   | (Optional) Clears only attackers.        |
|--------------------|------------|------------------------------------------|
|                    | ip_address | (Optional) Clears a specific IP address. |
|                    | mask       | (Optional) Sets the subnet mask.         |
|                    | target     | (Optional) Clears only targets.          |

**Command Default** If you do not specify an IP address, all hosts are released.

#### **Command Modes**

The following table shows the modes in which you can enter the command:

| Command Mode       | Firewall Mode |             | Security Con | Security Context |        |  |
|--------------------|---------------|-------------|--------------|------------------|--------|--|
|                    | Routed        | Transparent | Single       | Multiple         |        |  |
|                    |               |             |              | Context          | System |  |
| Privileged<br>EXEC | • Yes         | • Yes       | • Yes        | _                | —      |  |

| <b>Command History</b> | Release | Modification |
|------------------------|---------|--------------|
|                        |         |              |

8.0(2) This command was added.

**Usage Guidelines** To view current attackers and targets, use the **show threat-detection scanning-threat** command.

Examples

The following example shows targets and attackers with the **show threat-detection scanning-threat** command, and then clears all targets:

```
ciscoasa# show threat-detection scanning-threat
Latest Target Host & Subnet List:
192.168.1.0
192.168.1.249
Latest Attacker Host & Subnet List:
192.168.10.234
192.168.10.0
192.168.10.2
192.168.10.3
```

192.168.10.4

| 192.168.10.5                            |                  |
|-----------------------------------------|------------------|
| 192.168.10.6                            |                  |
| 192.168.10.7                            |                  |
| 192.168.10.8                            |                  |
| 192.168.10.9                            |                  |
| ciscoasa# clear threat-detection scanni | ng-threat target |

| Related | Commands |
|---------|----------|
|---------|----------|

| Command                                   | Description                        |
|-------------------------------------------|------------------------------------|
| show threat-detection shun                | Shows currently shunned hosts.     |
| show threat-detection statistics host     | Shows the host statistics.         |
| show threat-detection statistics protocol | Shows the protocol statistics.     |
| show threat-detection statistics top      | Shows the top 10 statistics.       |
| threat-detection scanning-threat          | Enables scanning threat detection. |

### clear threat-detection shun

To release the currently shunned hosts after you enable scanning threat detection with the **threat-detection** scanning-threat command and automatically shunning attacking hosts, use the clear threat-detection shun command in privileged EXEC mode.

**clear threat-detection shun** [*ip\_address* [*mask*]]

 Syntax Description
 ip\_address (Optional) Releases a specific IP address from being shunned. The address can be IPv4 or IPv6 (with optional prefix length).

 mask
 (Optional) Sets the subnet mask for the shunned host IP address.

**Command Default** If you do not specify an IP address, all hosts are released.

#### **Command Modes**

The following table shows the modes in which you can enter the command:

| Command Mode       | Firewall Mode      |       | Security Con | Security Context |        |  |
|--------------------|--------------------|-------|--------------|------------------|--------|--|
|                    | Routed Transparent |       | Single       | Multiple         |        |  |
|                    |                    |       |              | Context          | System |  |
| Privileged<br>EXEC | • Yes              | • Yes | • Yes        | _                | —      |  |

| Command History | Release | Modification                          |
|-----------------|---------|---------------------------------------|
|                 | 8.0(2)  | This command was added.               |
|                 | 9.20(1) | Support for IPv6 addresses was added. |

**Usage Guidelines** To view currently shunned hosts, use the **show threat-detection shun** command.

**Examples** The following example views currently shunned hosts with the **show threat-detection shun** command, and then releases host 10.1.1.6 from being shunned:

```
ciscoasa# show threat-detection shun
Shunned Host List:
10.1.1.6
198.1.6.7
ciscoasa# clear threat-detection shun 10.1.1.6 255.255.255.255
```

| Related Commands | Command                    | Description                    |  |
|------------------|----------------------------|--------------------------------|--|
|                  | show threat-detection shun | Shows currently shunned hosts. |  |

| Command                                   | Description                        |
|-------------------------------------------|------------------------------------|
| show threat-detection statistics host     | Shows the host statistics.         |
| show threat-detection statistics protocol | Shows the protocol statistics.     |
| show threat-detection statistics top      | Shows the top 10 statistics.       |
| threat-detection scanning-threat          | Enables scanning threat detection. |

### clear threat-detection statistics

To clear the statistics after you enable TCP Intercept statistics with the **threat-detection statistics tcp-intercept** command, use the **clear threat-detection scanning-threat** command in privileged EXEC mode.

clear threat-detection statistics [ tcp-intercept ]

Syntax Description tcp-intercept (Optional) Clears TCP Intercept statistics.

**Command Default** Clears TCP Intercept statistics.

#### **Command Modes**

The following table shows the modes in which you can enter the command:

| Command Mode       | Firewall Mod | le          | Security Con | Security Context |        |  |  |
|--------------------|--------------|-------------|--------------|------------------|--------|--|--|
|                    | Routed       | Transparent | Single       | Multiple         |        |  |  |
|                    |              |             |              | Context          | System |  |  |
| Privileged<br>EXEC | • Yes        | • Yes       | • Yes        | —                | —      |  |  |

#### **Command History Release Modification** 8.0(4)This command was added. To view TCP Intercept statistics, enter the show threat-detection statistics top command. **Usage Guidelines Examples** The following example shows TCP Intercept statistics with the show threat-detection statistics top tcp-intercept command, and then clears all statistics: ciscoasa# show threat-detection statistics top tcp-intercept Top 10 Protected Servers under Attack (sorted by average rate) Monitoring Window Size: 30 mins Sampling Interval: 30 secs <Rank> <Server IP:Port> <Interface> <Ave Rate> <Cur Rate> <Total> <Source IP (Last Attack Time)> 1 192.168.1.2:5000 inside 1249 9503 2249245 <various> Last: 10.0.0.3 (0 secs ago) 192.168.1.3:5000 inside 10 10 6080 10.0.0.200 (0 secs ago) 2 3 192.168.1.4:5000 inside 2 6 560 10.0.0.200 (59 secs ago) 192.168.1.5:5000 inside 1 5 560 10.0.0.200 (59 secs ago) 4 192.168.1.6:5000 inside 1 4 560 10.0.0.200 (59 secs ago) 5 6 192.168.1.7:5000 inside 0 3 560 10.0.0.200 (59 secs ago) 7 192.168.1.8:5000 inside 0 2 560 10.0.0.200 (59 secs ago) 8 192.168.1.9:5000 inside 0 1 560 10.0.0.200 (59 secs ago) 192.168.1.10:5000 inside 0 0 550 10.0.0.200 (2 mins ago) 9 192.168.1.11:5000 inside 0 0 550 10.0.0.200 (5 mins ago) 10 ciscoasa# clear threat-detection statistics

| Related Commands |
|------------------|
|------------------|

| ds | Command                              | Description                          |
|----|--------------------------------------|--------------------------------------|
|    | show threat-detection statistics top | Shows the top 10 statistics.         |
|    | threat-detection statistics          | Enables threat detection statistics. |

### clear traffic

To reset the counters for transmit and receive activity, use the **clear traffic** command in privileged EXEC mode.

**Syntax Description** This command has no arguments or keywords.

**Command Default** No default behavior or values.

clear traffic

### **Command Modes**

The following table shows the modes in which you can enter the command:

| Command Mode       | Firewall Mode | 9           | Security Con | Security Context |        |  |  |
|--------------------|---------------|-------------|--------------|------------------|--------|--|--|
|                    | Routed        | Transparent | Single       | Multiple         |        |  |  |
|                    |               |             |              | Context          | System |  |  |
| Privileged<br>EXEC | • Yes         | • Yes       | • Yes        | • Yes            |        |  |  |

| Command History  | Release Modification                                                                                                    |
|------------------|----------------------------------------------------------------------------------------------------|
|                  | 7.0(1) This command was added.                                                                                                    |
| Usage Guidelines | The clear traffic command resets the counters for transmit and receive activity that is displayed with the <b>show traffic</b> command. The counters indicate the number of packets and bytes moving through each interface since the last clear traffic command was entered or since the ASA came online. And the number of seconds indicate the duration the ASA has been online since the last reboot. |

**Examples** The following example shows the **clear traffic** command:

**ples** The following example shows the **clear traffic** command:

ciscoasa# clear traffic

| Related Commands | Command         | Description                                              |
|------------------|-----------------|----------------------------------------------------------|
|                  | show<br>traffic | Displays the counters for transmit and receive activity. |

### clear uauth

To delete all the cached authentication and authorization information for a user or for all users, use the **clear uauth** command in privileged EXEC mode.

|                    | clea                      | r uauth [ us                                                                                    | ername ]                                                                           |                                                                                                    |                                                                       |                                                                                                    |                                                                                                    |  |
|--------------------|---------------------------|-------------------------------------------------------------------------------------------------|------------------------------------------------------------------------------------|----------------------------------------------------------------------------------------------------|-----------------------------------------------------------------------|----------------------------------------------------------------------------------------------------|----------------------------------------------------------------------------------------------------|--|
| Syntax Description | use                       | <i>username</i> (Optional) Specifies the user authentication information to remove by username. |                                                                                    |                                                                                                    |                                                                       |                                                                                                    |                                                                                                    |  |
| Command Default    | Om                        | itting the user                                                                                 | name argument c                                                                    | leletes the authent                                                                                         | ication and au                                                        | thorization informatio                                                                                               | n for all users.                                                                                                    |  |
| Command Modes      | —<br>The                  | following tab                                                                                   | le shows the mod                                                                   | des in which you o                                                                                          | can enter the c                                                       | ommand:                                                                                                    |                                                                                                    |  |
|                    | Co                        | mmand Mode                                                                                      | Firewall Mode                                                                      |                                                                                                    | Security Co                                                           | ntext                                                                                                    |                                                                                                    |  |
|                    |                           |                                                                                                 | Routed                                                                             | Transparent                                                                                                 | Single                                                                | Multiple                                                                                                    |                                                                                                    |  |
|                    |                           |                                                                                                 |                                                                                    |                                                                                                    |                                                                       | Context                                                                                                    | System                                                                                                    |  |
|                    |                           | vileged<br>IEC                                                                                  | • Yes                                                                              | • Yes                                                                                                    | -                                                                     |                                                                                                    | • Yes                                                                                                    |  |
| Command History    |                           | ease Modifica                                                                                   | ation<br>nmand was added                                                           |                                                                                                    |                                                                       |                                                                                                    |                                                                                                    |  |
| Usage Guidelines   | use                       | rs, which force                                                                                 | es the user or use                                                                 |                                                                                                    |                                                                       | hentication caches for<br>e that they create a cor                                                                   |                                                                                                    |  |
|                    | Eac<br>that<br>con<br>for | h user host IP<br>has been cach<br>nection. Once<br>each image as i                             | address has an an<br>add from the corr<br>you are authorize<br>it is loaded (assur | uthorization cache<br>ect host, the ASA<br>ed to access a webs                                              | considers it prite, for examplement from the s                        | . If the user attempts to<br>reauthorized and immo-<br>le, the authorization se<br>ame IP address). This p<br>erver. | ediately proxies the rver is not contacted                                                                                                    |  |
|                    | The                       | cache allows                                                                                    | up to 16 address                                                                   | and service pairs                                                                                           | for each user l                                                       | host.                                                                                                    |                                                                                                    |  |
|                    |                           |                                                                                                 |                                                                                    |                                                                                                    |                                                                       |                                                                                                    |                                                                                                    |  |
| -                  | Note                      | IP address th<br>Network Ext<br>firewall cann<br>completion o<br>authenticatio                  | at is assigned to<br>ension Mode, the<br>ot be associated<br>f Xauth. If AAA       | the client. Howev<br>PIPsec tunnel is c<br>with a single IP ad<br>authorization or a<br>nticate users behin | er, when using<br>reated from ne<br>ldress. For thi<br>accounting ser | xauth with the Easy<br>etwork to network, so to<br>s reason, a uauth entry<br>vices are required, you                | uauth command) for the<br>VPN Remote feature in<br>that the users behind the<br>v cannot be created upon<br>a can enable the AAA<br>n on AAA authentication |  |

Use the **timeout uauth** command to specify how long the cache should be kept after the user connections become idle. Use the **clear uauth** command to delete all the authorization caches for all the users, which will cause them to have to reauthenticate the next time that they create a connection.

Examples

The following example shows how to cause the user to reauthenticate:

ciscoasa(config) # clear uauth user

| Related Commands | Command               | Description                                                                                                    |
|------------------|-----------------------|----------------------------------------------------------------------------------------------------|
|                  | aaa<br>authentication | Enables, disables, or views LOCAL, TACACS+ or RADIUS user authentication (on a server designated by the aaa-server command). |
|                  | aaa authorization     | Enables, disables, or views TACACS+ or RADIUS user authorization (on a server designated by the aaa-server command).         |
|                  | show uauth            | Displays current user authentication and authorization information.                                                          |
|                  | timeout               | Sets the maximum idle time duration.                                                                                         |

## clear uc-ime

To clear the counters used to display statistics about the Cisco Intercompany Media Engine proxy, use the **clear uc-ime** command in privileged EXEC mode.

clear uc-ime [ [ mapping-service-sessions | signaling-sessions | fallback-notification ] statistics ]

| Syntax Description | fallback-notification (Optional) Clears the counters for fallback notification statistics.                              |                                |                                                                       |                                           |                   |                     | istics.            |  |
|--------------------|----------------------------------------------------------------------------------------------------|--------------------------------|-----------------------------------------------------------------------|-------------------------------------------|-------------------|---------------------|--------------------|--|
|                    | mapping-service-                                                                                                    | sessions (                     | Optional) Clears the counters for mapping-service-session statistics. |                                           |                   |                     |                    |  |
|                    | signaling-session                                                                                                    | s (                            | Optiona                                                               | al) Clears the cour                       | nters for signali | ng-session statisti | cs.                |  |
|                    | statistics                                                                                                    |                                | -                                                                     | al) The keyword t<br>pany Media Eng       | -                 | ich counters to cle | ear for the Cisco  |  |
| Command Default    | No default behavi                                                                                                    | No default behavior or values. |                                                                       |                                           |                   |                     |                    |  |
| Command Modes      | The following tab                                                                                                    | le shows th                    | he mod                                                                | es in which you c                         | an enter the co   | mmand:              |                    |  |
|                    | Command Mode                                                                                                    | Firewall I                     | Mode                                                                  |                                           | Security Con      | text                |                    |  |
|                    |                                                                                                    | Routed                         |                                                                       | Transparent                               | Single            | Multiple            | Multiple           |  |
|                    |                                                                                                    |                                |                                                                       |                                           |                   | Context             | System             |  |
|                    | Privileged<br>EXEC                                                                                                    | • Yes                          |                                                                       | _                                         | • Yes             |                     |                    |  |
| Command History    | Release Modifica                                                                                                    | Release Modification           |                                                                       |                                           |                   |                     |                    |  |
|                    | 8.3(1) This con                                                                                                    | 8.3(1) This command was added. |                                                                       |                                           |                   |                     |                    |  |
| Examples           | The following example clears the counters which are used to display signaling-sessions statistics:                      |                                |                                                                       |                                           |                   |                     |                    |  |
|                    | ciscoasa# <b>clear configure signaling-sessions statistics</b>                                                          |                                |                                                                       |                                           |                   |                     |                    |  |
| Related Commands   | Command                                                                                                    |                                | Desc                                                                  | ription                                   |                   |                     |                    |  |
|                    | <b>clear configure uc-ime</b> Clears the running configuration for the Cisco Intercompany Media Engir proxy on the ASA. |                                |                                                                       |                                           |                   |                     | npany Media Engine |  |
|                    | show running-co<br>uc-ime                                                                                               | onfig                          | Show                                                                  | -                                         | nfiguration of th | he Cisco Intercom   | pany Media Engine  |  |
|                    | show uc-ime                                                                                                    |                                |                                                                       | lays statistical or<br>ping-service sessi |                   | ation about fallba  | ck notifications,  |  |

I

| Command | Description                                                            |
|---------|------------------------------------------------------------------------|
| uc-imc  | Creates the Cisco Intercompany Media Engine proxy instance on the ASA. |

### clear url-block block statistics

To clear the block buffer usage counters, use the clear **url-block block statistics** command in privileged EXEC mode.

#### clear url-block block statistics

**Syntax Description** This command has no arguments or keywords.

**Command Default** No default behavior or values.

### **Command Modes**

The following table shows the modes in which you can enter the command:

| Command Mode       | Firewall Mod      | le    | Security Con | Security Context |        |  |  |
|--------------------|-------------------|-------|--------------|------------------|--------|--|--|
|                    | Routed Transparen |       | Single       | Multiple         |        |  |  |
|                    |                   |       |              | Context          | System |  |  |
| Privileged<br>EXEC | • Yes             | • Yes | • Yes        | • Yes            | -      |  |  |

| Release Modification                                                                                                    |
|----------------------------------------------------------------------------------------------------|
| 7.0(1) This command was added.                                                                                                    |
| The <b>clear url-block block statistics</b> command clears the block buffer usage counters, except for the Current number of packets held (global) counter.                                                                                                    |
| The following example clears the URL block statistics and displays the status of the counters after they have been cleared:                                                                                                    |
| ciscoasa# <b>clear url-block block statistics</b><br>ciscoasa# <b>show url-block block statistics</b><br>URL Pending Packet Buffer Stats with max block 0                                                                                                    |
| Cumulative number of packets held:   0<br>Maximum number of packets held (per URL):   0<br>Current number of packets held (global):   38<br>Packets dropped due to<br>  exceeding url-block buffer limit:   0<br>  HTTP server retransmission:   0<br>Number of packets released back to client:   0 |
| _                                                                                                    |

| Related Commands | Commands   | Description                                |
|------------------|------------|--------------------------------------------|
|                  | filter url | Directs traffic to a URL filtering server. |

| Commands          | Description                                                                                                    |
|-------------------|----------------------------------------------------------------------------------------------------|
| show<br>url-block | Displays information about the URL cache, which is used for buffering URLs while waiting for responses from an N2H2 or Websense filtering server. |
| url-block         | Manages the URL buffers used for web server responses.                                                                                            |
| url-cache         | Enables URL caching while pending responses from an N2H2 or Websense server and sets the size of the cache.                                       |
| url-server        | Identifies an N2H2 or Websense server for use with the filter command.                                                                            |

### clear url-cache statistics

To remove **url-cache** command statements from the configuration, use the clear **url-cache** command in privileged EXEC mode.

### clear url-cache statistics

**Syntax Description** This command has no arguments or keywords.

**Command Default** No default behavior or values.

### **Command Modes**

The following table shows the modes in which you can enter the command:

| Command Mode       | Firewall Mode |             | Security Context |          |        |
|--------------------|---------------|-------------|------------------|----------|--------|
|                    | Routed        | Transparent | Single           | Multiple |        |
|                    |               |             |                  | Context  | System |
| Privileged<br>EXEC | • Yes         | • Yes       | • Yes            | • Yes    |        |

| Command History  | Release Modification                                                                                                    | n                                                                                                    |  |  |  |  |
|------------------|----------------------------------------------------------------------------------------------------|----------------------------------------------------------------------------------------------------|--|--|--|--|
|                  | 7.0(1) This comma                                                                                                    | nd was added.                                                                                                    |  |  |  |  |
| Usage Guidelines | <ul> <li>The clear url-cache command removes URL cache statistics from the configuration.</li> <li>Using the URL cache does not update the Websense accounting logs for Websense protocol Version 1. If you are using Websense protocol Version 1, let Websense run to accumulate logs so you can view the Websense accounting information. After you get a usage profile that meets your security needs, enter the url-cache command to increase throughput. Accounting logs are updated for Websense protocol Version 4 and for N2H2 URL filtering while using the url-cache command.</li> <li>The following example clears the URL cache statistics:</li> </ul> |                                                                                                    |  |  |  |  |
|                  |                                                                                                    |                                                                                                    |  |  |  |  |
| Examples         |                                                                                                    |                                                                                                    |  |  |  |  |
|                  | ciscoasa# <b>clear ur</b>                                                                                                    | 1-cache statistics                                                                                                    |  |  |  |  |
| Related Commands | Commands                                                                                                    | Description                                                                                                    |  |  |  |  |
|                  | filter url                                                                                                    | Directs traffic to a URL filtering server.                                                                                                    |  |  |  |  |
|                  | show url-cache<br>statistics                                                                                                    | Displays information about the URL cache, which is used for buffering URLs while waiting for responses from an N2H2 or Websense filtering server. |  |  |  |  |
|                  | url-block                                                                                                    | Manages the URL buffers used for web server responses while waiting for a                                                                         |  |  |  |  |

I

| Commands   | Description                                                                                                 |  |
|------------|----------------------------------------------------------------------------------------------------|--|
| url-cache  | Enables URL caching while pending responses from an N2H2 or Websense server and sets the size of the cache. |  |
| url-server | Identifies an N2H2 or Websense server for use with the filter command.                                      |  |

## clear url-server

To clear URL filtering server statistics, use the clear **url-server** command in privileged EXEC mode.

|                    | clear url-server s                                                                                                    | clear url-server statistics                                                |                                         |                   |                     |                          |  |  |
|--------------------|----------------------------------------------------------------------------------------------------|----------------------------------------------------------------------------|-----------------------------------------|-------------------|---------------------|--------------------------|--|--|
| Syntax Description | This command ha                                                                                                    | nis command has no arguments or keywords.<br>o default behavior or values. |                                         |                   |                     |                          |  |  |
| Command Default    | No default behavi                                                                                                    |                                                                            |                                         |                   |                     |                          |  |  |
| Command Modes      | -<br>The following tab                                                                                                    | le shows the m                                                             | odes in which you                       | can enter the co  | mmand:              |                          |  |  |
|                    | Command Mode                                                                                                    | Security Con                                                               | text                                    |                   |                     |                          |  |  |
|                    |                                                                                                    | Routed                                                                     | Transparent                             | Single            | Multiple            |                          |  |  |
|                    |                                                                                                    |                                                                            |                                         |                   | Context             | System                   |  |  |
|                    | Privileged<br>EXEC                                                                                                    | • Yes                                                                      | • Yes                                   | • Yes             | • Yes               |                          |  |  |
| Command History    | Release Modific                                                                                                    | ation                                                                      |                                         |                   |                     |                          |  |  |
|                    | 7.0(1) This con                                                                                                    | nmand was add                                                              | ed.                                     |                   |                     |                          |  |  |
| Usage Guidelines   | The clear url-ser                                                                                                    | ver command                                                                | removes URL filter                      | ing server statis | tics from the confi | iguration.               |  |  |
| Examples           | The following example clears the URL server statistics:                                                                     |                                                                            |                                         |                   |                     |                          |  |  |
|                    | ciscoasa# <b>clear</b>                                                                                                    | url-server                                                                 | statistics                              |                   |                     |                          |  |  |
| Related Commands   | Commands                                                                                                    | Description                                                                |                                         |                   |                     |                          |  |  |
|                    | filter url                                                                                                    | Directs traffic t                                                          | to a URL filtering s                    | erver.            |                     |                          |  |  |
|                    |                                                                                                    | 1 2                                                                        | nation about the UR<br>rom an N2H2 or W | ,                 |                     | g URLs while waiting     |  |  |
|                    |                                                                                                    | Manages the Ul<br>from the filtering                                       |                                         | web server respo  | nses while waiting  | for a filtering decision |  |  |
|                    | url-cache       Enables URL caching while pending responses from an N2H2 or Websense server and sets the size of the cache. |                                                                            |                                         |                   |                     |                          |  |  |
|                    | url-server                                                                                                    | Identifies an N                                                            | 2H2 or Websense s                       | erver for use wit | th the filter comm  | and.                     |  |  |

## clear user-identity active-user-database

To set the status of specified users to logged out for the Identity Firewall, use the **clear user-identity active-user-database** command in privileged EXEC mode.

**clear user-identity active-user-database** [ **user** [ *domain\_nickname*\ ] *use\_rname* ] | **user-group** [ *domain\_nickname*\\ ] *user\_group\_name* ]

| Syntax Description | domain_nickname             | e\\user_group_nan    | ne Specifies a u               | <ul> <li>Specifies a user group for which to clear statistics.</li> <li>The <i>group_name</i> can contain any character including [a-z], [A-Z], [0-9], [!@#\$%^&amp;(){}. ]. If <i>domain_NetBIOS_name</i> \group_name contains a space, you must enclose the domain name and user name in quotation marks.</li> </ul> |                     |                                                               |  |
|--------------------|-----------------------------|----------------------|--------------------------------|----------------------------------------------------------------------------------------------------|---------------------|---------------------------------------------------------------|--|
|                    |                             |                      | [0-9], [!@#\$<br>contains a sp |                                                                                                    |                     |                                                               |  |
|                    | domain_nicknam              | e \use_rname         | Specifies a u                  | ser for which to                                                                                                    | clear statistics.   |                                                               |  |
|                    |                             |                      | [!@#\$%^&(                     | The <i>user_name</i> can contain any character including [a-z], [A-Z], [0-9], [!@#\$%^&(){}. ]. If <i>domain_NetBIOS_name\user_name</i> contains a space, you must enclose the domain name and user name in quotation marks.                                                                                           |                     |                                                               |  |
|                    | user<br>user-group          |                      | Specifies to                   | clear statistics fo                                                                                                    | r users.            |                                                               |  |
|                    |                             |                      | Specifies to                   | Specifies to clear statistics for user groups.                                                                                                    |                     |                                                               |  |
| Command Default    | No default behavi           | or or values.        |                                |                                                                                                    |                     |                                                               |  |
| Command Modes      | — The following tab         | le shows the mod     | es in which you                | can enter the con                                                                                                    | mmand:              |                                                               |  |
|                    | Command Mode                | Firewall Mode        |                                | Security Con                                                                                                    | text                |                                                               |  |
|                    |                             | Routed               | Transparent                    | Single                                                                                                    | Multiple            |                                                               |  |
|                    |                             |                      |                                |                                                                                                    | Context             | System                                                        |  |
|                    | Privileged<br>EXEC          | • Yes                | _                              | • Yes                                                                                                    | _                   | _                                                             |  |
| Command History    | Release Modific             | ation                | -                              |                                                                                                    |                     |                                                               |  |
|                    | 8.4(2) This con             | nmand was added.     | -                              |                                                                                                    |                     |                                                               |  |
| Usage Guidelines   | This command se logged out. | ts the status of the | specified user,                | all users belong t                                                                                                    | o the specified use | er group, or all users to                                     |  |
|                    |                             | en you do not spe    | cify the domain                | _nickname argum                                                                                                    | nent with the user  | fied user group are set<br><b>-group</b> keyword, users<br>s. |  |

When you specify the **user** keyword, the status of the specified user is set to logged out. When you do not specify the *domain\_nickname* argument with the **user** keyword, the user with *user\_name* in default domain receives a logged out status.

When you do not specify either the **user** or **user-group** keywords, all users have their status set to logged out.

**Examples** The following example sets the status of all users in user group users1 in the SAMPLE domain to logged out:

ciscoasa# clear user-identity active-user-database user-group SAMPLE\users1

| Related Commands | Command                        | Description                                                 |
|------------------|--------------------------------|-------------------------------------------------------------|
|                  | clear configure user-identity  | Clears the configuration for the Identity Firewall feature. |
|                  | show user-identity user active | Displays the active users for the Identify Firewall.        |

## clear user-identity ad-agent statistics

To clear the AD Agent statistics for the Identity Firewall, use the **clear user-identity ad-agent statistics** command in privileged EXEC mode.

### clear user-identity ad-agent statistics

**Syntax Description** This command has no arguments or keywords.

**Command Default** No default behavior or values.

### **Command Modes**

The following table shows the modes in which you can enter the command:

| Command Mode       | Firewall Mode             |                    | Security Cor |                   |          |  |
|--------------------|---------------------------|--------------------|--------------|-------------------|----------|--|
|                    | Routed Transparent Single | Transparent Single |              | outed Transparent | Multiple |  |
|                    |                           |                    |              | Context           | System   |  |
| Privileged<br>EXEC | • Yes                     | _                  | • Yes        | —                 |          |  |

| Command History  | Release Modification                                                       |                  |                                                  |      |
|------------------|----------------------------------------------------------------------------|------------------|--------------------------------------------------|------|
|                  | 8.4(2) This command was add                                                | led.             |                                                  |      |
| Usage Guidelines | The ASA maintains the following                                            | ng information   | about the primary and secondary AD Agents:       |      |
|                  | • Status of the AD Agents                                                  |                  |                                                  |      |
|                  | • Status of the domains                                                    |                  |                                                  |      |
|                  | • Statistics for the AD Agent                                              | .S               |                                                  |      |
|                  | Use the clear user-identity ad-                                            | agent statistic  | s command to clear the statistics data of AD Age | nts. |
| Examples         | The following example clears th                                            | e AD Agent st    | atistics for the Identity Firewall:              |      |
|                  | ciscoasa# <b>clear user-identi</b><br>ciscoasa# <b>show user-identit</b>   |                  |                                                  |      |
|                  | Primary AD Agent                                                           |                  |                                                  |      |
|                  | Input packets:                                                             | 0                | <br>N/A                                          |      |
|                  |                                                                            |                  |                                                  |      |
|                  | Output packets:                                                            | 0                | N/A                                              |      |
|                  | Output packets:<br>Send updates:                                           |                  | N/A<br>N/A                                       |      |
|                  |                                                                            | 0                |                                                  |      |
|                  | Send updates:                                                              | 0                | N/A                                              |      |
|                  | Send updates:<br>Recv updates:<br>Keepalive failed:<br>Send update failed: | 0<br>0<br>0<br>0 | N/A<br>N/A<br>N/A<br>N/A                         |      |
|                  | Send updates:<br>Recv updates:<br>Keepalive failed:                        | 0<br>0<br>0<br>0 | N/A<br>N/A<br>N/A<br>N/A                         |      |

| Input packets:      | 0 | N/A |
|---------------------|---|-----|
| Output packets:     | 0 | N/A |
| Send updates:       | 0 | N/A |
| Recv updates:       | 0 | N/A |
| Keepalive failed:   | 0 | N/A |
| Send update failed: | 0 | N/A |
| Query failed:       | 0 | N/A |

### **Related Commands**

| S | Command                                  | Description                                                                    |
|---|------------------------------------------|--------------------------------------------------------------------------------|
|   | clear configure user-identity            | Clears the configuration for the Identity Firewall feature.                    |
|   | show user-identity ad-agent [statistics] | Displays statistical information about the AD Agent for the Identity Firewall. |

## clear user-identity statistics

To clear the counters used to display statistics about the Identity Firewall, use the **clear user-identity statistics** command in privileged EXEC mode.

**clear user-identity statistics** [ **user** [ *domain\_nickname*\ ] *use\_rname* ] | **user-group** [ *domain\_nickname*\\ ] *user\_group-name* ]

| Syntax Description |                                                  |                 | Specifica e u                                  | aar arour for uh                                                                                                    | ich to clear statist | ia                                          |  |
|--------------------|--------------------------------------------------|-----------------|------------------------------------------------|----------------------------------------------------------------------------------------------------|----------------------|---------------------------------------------|--|
| Syntax Description | aomain_nicknam                                   | e\\user_group_n | -                                              | Specifies a user group for which to clear statistics.<br>The <i>group_name</i> can contain any character including [a-z], [A-Z],                                                                                            |                      |                                             |  |
|                    |                                                  |                 | · ·                                            |                                                                                                    | •                    | luding [a-z], [A-Z],<br>S_name \group _name |  |
|                    |                                                  |                 | contains a sp                                  | ace, you must er                                                                                                    |                      | name and user name                          |  |
|                    |                                                  |                 | in quotation                                   | marks.                                                                                                    |                      |                                             |  |
|                    | domain_nicknam                                   | e \use_rname    | Specifies a u                                  | ser for which to                                                                                                    | clear statistics.    |                                             |  |
|                    |                                                  |                 | [!@#\$%^&(                                     | The <i>user_name</i> can contain any character including [a-z], [A-Z], [0-9] [!@#\$%^&(){}. ]. If <i>domain_NetBIOS_name\user_name</i> contains a space, you must enclose the domain name and user name in quotation marks. |                      |                                             |  |
|                    | user                                             |                 | Specifies to                                   | clear statistics fo                                                                                                    | r users.             |                                             |  |
|                    | user-group                                       |                 | Specifies to                                   | Specifies to clear statistics for user groups.                                                                                                    |                      |                                             |  |
| Command Default    | No default behavi                                | or or values.   |                                                |                                                                                                    |                      |                                             |  |
| Command Modes      | The following tab                                | I               | odes in which you                              |                                                                                                    |                      |                                             |  |
|                    | Commanu Moue                                     |                 | ;                                              | Security Con                                                                                                    |                      |                                             |  |
|                    |                                                  | Routed          | Transparent                                    | Single                                                                                                    | Multiple             |                                             |  |
|                    |                                                  |                 |                                                |                                                                                                    | Context              | System                                      |  |
|                    | Privileged<br>EXEC                               | • Yes           | _                                              | • Yes                                                                                                    |                      |                                             |  |
| Command History    | Release Modific                                  | ation           |                                                |                                                                                                    |                      |                                             |  |
|                    | 8.4(2) This cor                                  | nmand was adde  | ed.                                            |                                                                                                    |                      |                                             |  |
| Usage Guidelines   |                                                  |                 | pecified before <i>use</i><br>group_name in th |                                                                                                    |                      | the Identity Firewall                       |  |
|                    | When <i>domain_ni</i> for the user with <i>i</i> |                 |                                                | <i>r_name</i> , the ASA                                                                                                    | A removes the Ide    | ntity Firewall statistics                   |  |

### **Examples** The following example clears the counters which are used to display statistics for a user group:

ciscoasa# clear user-identity statistics user-group SAMPLE\users1

| Related Commands | Command                          | Description                                                             |
|------------------|----------------------------------|-------------------------------------------------------------------------|
|                  | clear configure<br>user-identity | Clears the configuration for the Identity Firewall feature.             |
|                  | show user-identity statistics    | Displays statistics for a user or user group for the Identify Firewall. |

### clear user-identity user-not-found

To clear the ASA local user-not-found database for the Identity Firewall, use the **clear user-identity user-not-found** command in privileged EXEC mode.

#### clear user-identity user-not-found

Syntax Description This command has no arguments or keywords.

**Command Default** No default behavior or values.

### **Command Modes**

The following table shows the modes in which you can enter the command:

| Command Mode       | Firewall Mode |             | Security Context |          |        |
|--------------------|---------------|-------------|------------------|----------|--------|
|                    | Routed        | Transparent | Single           | Multiple |        |
|                    |               |             |                  | Context  | System |
| Privileged<br>EXEC | • Yes         | • Yes       | • Yes            | • Yes    |        |

### Command History Release Modification

8.4(2) This command was added.

## Usage Guidelines The ASA maintains a local user-not-found database of the IP addresses not found in Microsoft Active Directory. The ASA keeps only the last 1024 packets (contiguous packets from the same source IP address are treated as one packet) of the user-not-found list and not the entire list in the database.

User the clear user-identity user-not-found command to clear the local database on the ASA.

```
\mathcal{P}
```

**Tip** Use the **show user-identity user-not-found** command to display the IP addresses of the users who are not found in Microsoft Active Directory.

### **Examples** The following example clears the local user-not-found database for the Identity Firewall:

ciscoasa# show user-identity user-not-found
172.13.1.2
171.1.45.5
169.1.1.2
172.13.12
ciscoasa# clear user-identity user-not-found

### **Related Commands**

| S | Command                       | Description                                                                                           |
|---|-------------------------------|----------------------------------------------------------------------------------------------------|
|   | clear configure user-identity | Clears the configuration for the Identity Firewall feature.                                           |
|   | e e                           | Displays the IP addresses of the Active Directory users not found in the ASA user-not-found database. |

## clear user-identity user no-policy-activated

To clear the local records on the ASA of users who are not activated for the Identity Firewall, use the **clear user-identity user no-policy-activated** command in privileged EXEC mode.

#### clear user-identity user no-policy-activated

Syntax Description This command has no arguments or keywords.

**Command Default** No default behavior or values.

### **Command Modes**

The following table shows the modes in which you can enter the command:

| Command Mode       | Firewall Mode |             | Security Con | Security Context |        |  |  |
|--------------------|---------------|-------------|--------------|------------------|--------|--|--|
|                    | Routed        | Transparent | Single       | Multiple         |        |  |  |
|                    |               |             |              | Context          | System |  |  |
| Privileged<br>EXEC | • Yes         |             | • Yes        |                  | —      |  |  |

## Command History Release Modification

8.4(2) This command was added.

## Usage Guidelines Use the clear user-identity user no-policy-activated to clear the local records of users not activated by any security policy, meaning the user is not part of an activated user group or not referenced in an access list or service policy configuration.

The **clear user-identity user no-policy-activated** command also clears the IP addresses of users who are active but not activated.

When you create a user group for the Identity Firewall, it must be activated, meaning the group is an import user group (defined as a user group in an access list or service policy configuration) or a local user group (defined in an object-group user).

### **Examples** The following example clears the local records on the ASA for users who are not activated:

ciscoasa# clear user-identity user no-policy-activated

| Related Commands | Command                          | Description                                                           |
|------------------|----------------------------------|-----------------------------------------------------------------------|
|                  | clear configure<br>user-identity | Clears the configuration for the Identity Firewall feature.           |
|                  | show user-identity group         | Displays the list of activated user groups for the Identity Firewall. |

## clear vpn cluster stats internal

To clear the internal counters for VPN clustering, use this command in global configuration or privileged EXEC mode.

### clear vpn cluster stats internal

**Syntax Description** This command has no arguments or keywords.

**Command Default** No default behavior or values.

### **Command Modes**

The following table shows the modes in which you can enter the command:

| Command Mode         | Firewall Mode |             | Security Context |          |        |
|----------------------|---------------|-------------|------------------|----------|--------|
|                      | Routed        | Transparent | Single           | Multiple |        |
|                      |               |             |                  | Context  | System |
| Global configuration | • Yes         | -           | • Yes            |          |        |
| Privileged<br>EXEC   | • Yes         | -           | • Yes            | _        | _      |

# Command History Release Modification 9.9(1) Command added.

| Related Commands | Command                         | Description                     |  |
|------------------|---------------------------------|---------------------------------|--|
|                  | show vpn cluster stats internal | Clear all VPN cluster counters. |  |

## clear vpn-sessiondb statistics

To clear information about VPN sessions, including all statistics or specific sessions or protocols, use the clear **vpn-sessiondb statistics** command in privileged EXEC mode.

clear vpn-sessiondb { all | anyconnect | failover | email-proxy | global | index index\_number | ipaddress IPaddr | l2l | name username | protocol protocol | ra-ikev1-ipsec | ra-ikev2-ipsec | tunnel-group name | vpn-lb | webvpn }

| Syntax Description | all               | Clears statistics for all sessions.                                                                                                    |
|--------------------|-------------------|----------------------------------------------------------------------------------------------------|
|                    | anyconnect        | Clears statistics for AnyConnect VPN client sessions.                                                                                               |
|                    | failover          | Clears statistics for failover IPsec sessions.                                                                                                    |
|                    | email-proxy       | (Deprecated) Clears statistics for e-mail proxy sessions.                                                                                           |
|                    | global            | Clears statistics for global session data.                                                                                                    |
|                    | index indexnumber | Clears statistics of a single session by index number. The output of the show vpn-sessiondb detail command displays index numbers for each session. |
|                    | ipaddress IPaddr  | Clears statistics for sessions of the IP address that you specify.                                                                                  |
|                    | 121               | Clears stastistics for VPN LAN-to-LAN sessions.                                                                                                    |

| protocol protocol      | Clears statistics for the following protocols:                                                                                                    |
|------------------------|----------------------------------------------------------------------------------------------------|
|                        | • ikev1—Sessions using the IKEv1 protocol.                                                                                                    |
|                        | • ikev2—Sessions using theIKEv2 protocol.                                                                                                    |
|                        | • ipsec—IPsec sessions using either IKEv1 or IKEv2.                                                                                                    |
|                        | <ul> <li>ipseclan2lan—IPsec LAN-to-LAN sessions.</li> </ul>                                                                                                    |
|                        | • ipseclan2lanovernatt—IPsec LAN-to-LAN over NAT-T sessions.                                                                                                    |
|                        | • ipsecovernatt—IPsec over NAT-T sessions.                                                                                                    |
|                        | • ipsecovertcp—IPsec over TCP sessions.                                                                                                    |
|                        | • ipsecoverudp—IPsec over UDP sessions.                                                                                                    |
|                        | • l2tpOverIpSec—L2TP over IPsec sessions.                                                                                                    |
|                        | I2tpOverIpsecOverNatT—L2TP over IPsec over NAT-T sessions.                                                                                                    |
|                        | • ospfv3—OSPFv3 over IPsec sessions.                                                                                                    |
|                        | webvpn—Clientless SSL VPN sessions.                                                                                                    |
|                        | • imap4s—IMAP4 sessions.                                                                                                    |
|                        | • pop3s—POP3 sessions.                                                                                                    |
|                        | • smtps—SMTP sessions.                                                                                                    |
|                        | <ul> <li>anyconnectParent—Secure Client sessions, regardless of the protocol use<br/>for the session (terminates AnyConnect IPsec IKEv2 and SSL sessions).</li> </ul> |
|                        | <ul> <li>ssltunnel—SSL VPN sessions, including Secure Client sessions using SS<br/>and clientless SSL VPN sessions.</li> </ul>                                        |
|                        | • dtlstunnel—Secure Client sessions with DTLS enabled.                                                                                                    |
| ra-ikev1-ipsec         | Clears statistics for IPsec IKEv1 and L2TP sessions.                                                                                                    |
| ra-ikev2-ipsec         | Clears statistics for IPsec IKEv2 sessions.                                                                                                    |
| tunnel-group groupname | Clears statistics for sessions for the tunnel group (connection profile) that you specify.                                                                            |
| vpn-lb                 | Clears statistics for VPN load balancing management sessions.                                                                                                    |
| webvpn                 | Clears statistics for clientless SSL VPN sessions.                                                                                                    |

### **Command Default** There is no default behavior or values.

### **Command Modes**

The following table shows the modes in which you can enter the command:

| Command Mode       | Firewall Mode |             | Security Context |          |        |
|--------------------|---------------|-------------|------------------|----------|--------|
|                    | Routed        | Transparent | Single           | Multiple |        |
|                    |               |             |                  | Context  | System |
| Privileged<br>EXEC | • Yes         |             | • Yes            | • Yes    |        |

### **Command History**

| Release | Modification |
|---------|--------------|
|---------|--------------|

| 8.4(1) | This command was added.                                      |
|--------|--------------------------------------------------------------|
| 9.0(1) | Support for multiple context mode was added.                 |
| 9.3(2) | The ra-ikev2-ipsec keyword was added.                        |
| 9.8(1) | The email-proxy option was deprecated.                       |
| 9.0(1) | The OSPFv3 session type and multiple context mode was added. |

### clear wccp To reset WCCP information, use the clear wccp command in privileged EXEC mode. clear wccp [ web-cache | service\_number ] **Syntax Description** Specifies the web-cache service. web-cache service-number A dynamic service identifier, which means the service definition is dictated by the cache. The dynamic service number can be from 0 to 255. There is a maximum allowable number of 256 that includes the web-cache service specified with the web-cache keyword. No default behavior or values. **Command Default Command Modes** The following table shows the modes in which you can enter the command: Command Mode | Firewall Mode Security Context Routed Transparent Single **Multiple** Context System Privileged • Yes • Yes • Yes • Yes EXEC **Command History Release Modification** 7.2(1) This command was added. **Examples** The following example shows how to reset the WCCP information for the web-cache service: ciscoasa# clear wccp web-cache **Related Com**

| nmands | Command          | Description                          |
|--------|------------------|--------------------------------------|
|        | show wccp        | Displays the WCCP configuration.     |
|        | wccp<br>redirect | Enables support of WCCP redirection. |

## clear webvpn sso-server statistics

To reset the statistics from the WebVPN Single Sign-On (SSO) server, use the **clear webvpn sso-server statistics** command in privileged EXEC mode.

clear webvpn sso-server statistics servername

Syntax Description servername Specifies the name of the SSO server to be reset.

**Command Default** No default behavior or values.

### **Command Modes**

The following table shows the mode in which you can enter the command:

| Command Mode       | Firewall Mode |             | Security Context |          |        |
|--------------------|---------------|-------------|------------------|----------|--------|
|                    | Routed        | Transparent | Single           | Multiple |        |
|                    |               |             |                  | Context  | System |
| Privileged<br>EXEC | • Yes         | • Yes       | • Yes            | _        |        |

| <b>Command History</b> | Release Modification                                    |
|------------------------|---------------------------------------------------------|
|                        | 8.0(2) This command was added.                          |
|                        | 9.0(1) Support for multiple context mode was added.     |
| Usage Guidelines       | This command does not reset the "pending requests" sta  |
| Examples               | The following example displays crypto accelerator stati |
|                        | ciscoasa # clear webvpn sso-server statistics           |

ciscoasa #

| Related Commands | Command                             | Description                                                                            |
|------------------|-------------------------------------|----------------------------------------------------------------------------------------|
|                  | clear crypto accelerator statistics | Clears the global and accelerator-specific statistics in the crypto accelerator MIB.   |
|                  | clear crypto protocol statistics    | Clears the protocol-specific statistics in the crypto accelerator MIB.                 |
|                  | show crypto accelerator statistics  | Displays the global and accelerator-specific statistics in the crypto accelerator MIB. |
|                  | show crypto protocol statistics     | Displays the protocol-specific statistics from the crypto accelerator MIB.             |

## clear xlate

To clear current dynamic translation and connection information, use the **clear xlate** command in privileged EXEC mode.

**clear xlate** [ **global** *ip1* [ - *ip2* ] [ **netmask** *mask* ] ] [ **local** *ip1* [ - *ip2* ] [ **netmask** *mask* ] ] [ **gport** *port1* [ - *port2* ] ] [ **interface** *if\_name* ] [ **state** *state* ]

| Syntax Description                   | <b>global</b> <i>ip1</i> [- <i>ip2</i> ] (Optional) Clears the active translations by global IP address or range of addr |                  |                   |                        |                     | or range of addresses. |  |
|--------------------------------------|----------------------------------------------------------------------------------------------------|------------------|-------------------|------------------------|---------------------|------------------------|--|
|                                      | <b>gport</b> port1 [-p                                                                                                   | ort2] (Optional) | Clears the active | e translations by      | the global port or  | range of ports.        |  |
|                                      | interface if_nam                                                                                                    | ne (Optional)    | Displays the act  | ive translations l     | by interface.       |                        |  |
|                                      | local ip1 [ - ip.                                                                                                    | 2] (Optional)    | Clears the active | e translations by      | local IP address of | or range of addresses. |  |
|                                      | <b>lport</b> port1 [-p                                                                                                   | ort2] (Optional) | Clears the active | e translations by      | local port or rang  | e of ports.            |  |
|                                      | netmask mask                                                                                                    | (Optional)       | Specifies the ne  | twork mask to q        | ualify the global c | or local IP addresses. |  |
|                                      | state(Optional) Clears the active translations by state. You can enter one or<br>following states:                       |                  |                   | ter one or more of the |                     |                        |  |
|                                      |                                                                                                    | • static         | -Specifies sta    | tic translations.      |                     |                        |  |
|                                      |                                                                                                    | • portn          | nap —Specifies    | PAT global trans       | slations.           |                        |  |
|                                      | • norandomseq — Specifies a nat or static translation with the norondomseq setting.                                      |                  |                   |                        |                     |                        |  |
|                                      |                                                                                                    | • identi         | ty —Specifies     | nat 0 identity ac      | ldress translations | 3.                     |  |
|                                      | When specifying more than one state, separate the states with a space.                                                   |                  |                   |                        |                     |                        |  |
| Command Default                      | No default behavior or values.                                                                                           |                  |                   |                        |                     |                        |  |
| Command Modes                        | The following table shows the modes in which you can enter the command:                                                  |                  |                   |                        |                     |                        |  |
|                                      | Command Mode                                                                                                    | Firewall Mode    |                   | Security Context       |                     |                        |  |
|                                      |                                                                                                    | Routed           | Transparent       | Single                 | Multiple            |                        |  |
|                                      |                                                                                                    |                  |                   |                        | Context             | System                 |  |
|                                      | Privileged<br>EXEC                                                                                                    | • Yes            | • Yes             | • Yes                  | • Yes               | • Yes                  |  |
| Command History Release Modification |                                                                                                    |                  |                   |                        |                     |                        |  |
|                                      | 7.0(1) This con                                                                                                    | nmand was added. |                   |                        |                     |                        |  |

### The **clear xlate** command clears the contents of the translation slots ("xlate" refers to the translation slot). **Usage Guidelines** Translation slots can persist after key changes have been made. Always use the clear xlate command after adding, changing, or removing the global or nat commands in your configuration. An xlate describes a NAT or PAT session. These sessions can be viewed with the show xlate command with the **detail** option. There are two types of xlates: static and dynamic. A static xlate is a persistent xlate that is created using the static command. The clear xlate command does not clear for a host in a static entry. Static xlates can only be removed by removing the static command from the configuration; the clear xlate command does not remove the static translation rule. If you remove a static command from the configuration, preexisting connections that use the static rule can still forward traffic. Use the **clear local-host** or **clear conn** command to deactivate these connections. A dynamic xlate is an xlate that is created on demand with traffic processing (through the **nat** or **global** command). The clear xlate command removes dynamic xlates and their associated connections. You can also use the **clear local-host** or **clear conn** command to clear the xlate and associated connections. If you remove a **nat** or a **global** command from the configuration, the dynamic xlate and associated connections may remain active. Use the **clear xlate** command to remove these connections. Examples The following example shows how to clear the current translation and connection slot information:

ciscoasa# clear xlate global

### **Related Commands**

| Command          | Description                                                      |
|------------------|------------------------------------------------------------------|
| clear local-host | Clears local host network information.                           |
| clear uauth      | Clears cached user authentication and authorization information. |
| show conn        | Displays all active connections.                                 |
| show local-host  | Displays the local host network information.                     |
| show xlate       | Displays the current translation information.                    |